<span id="page-0-0"></span>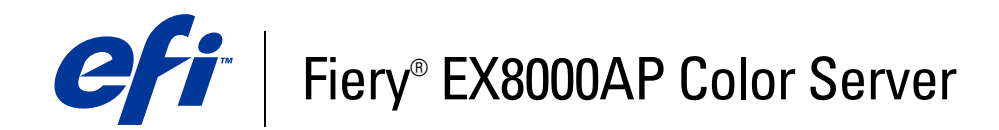

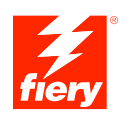

# **Voorbeelden van workflows**

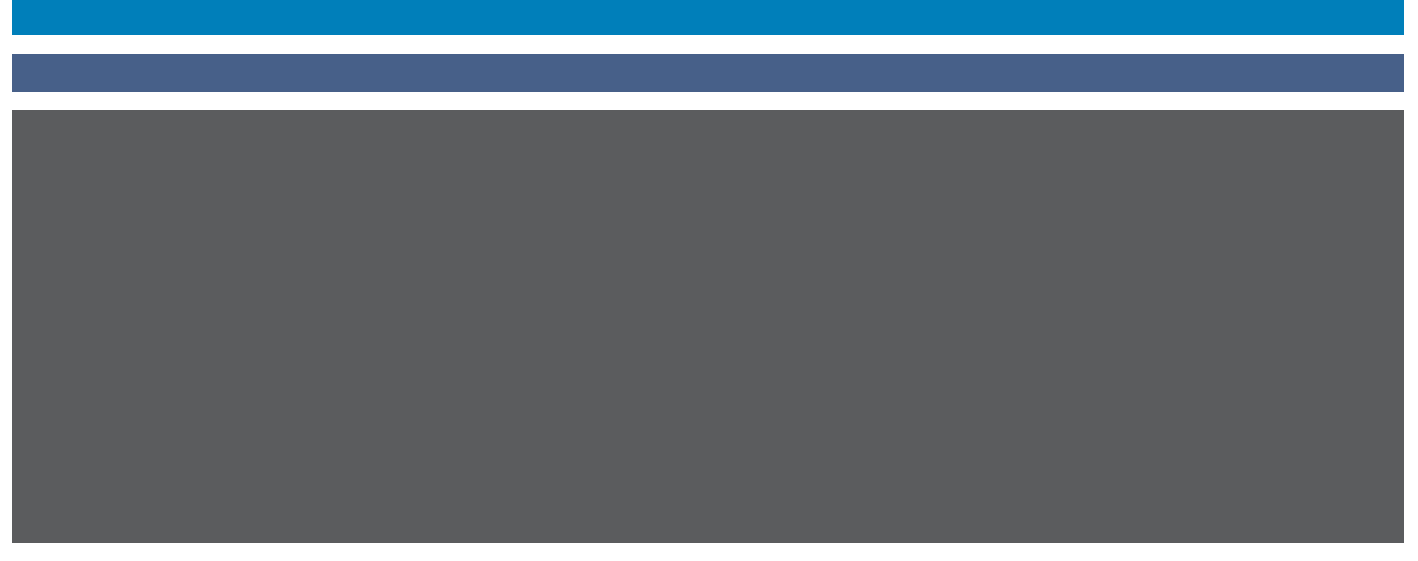

©2007 Electronics for Imaging, Inc. De informatie in deze publicatie wordt beschermd volgens de *Kennisgevingen* voor dit product.

45064808 31 mei 2007

#### **INHOUD 3**

# **INHOUD**

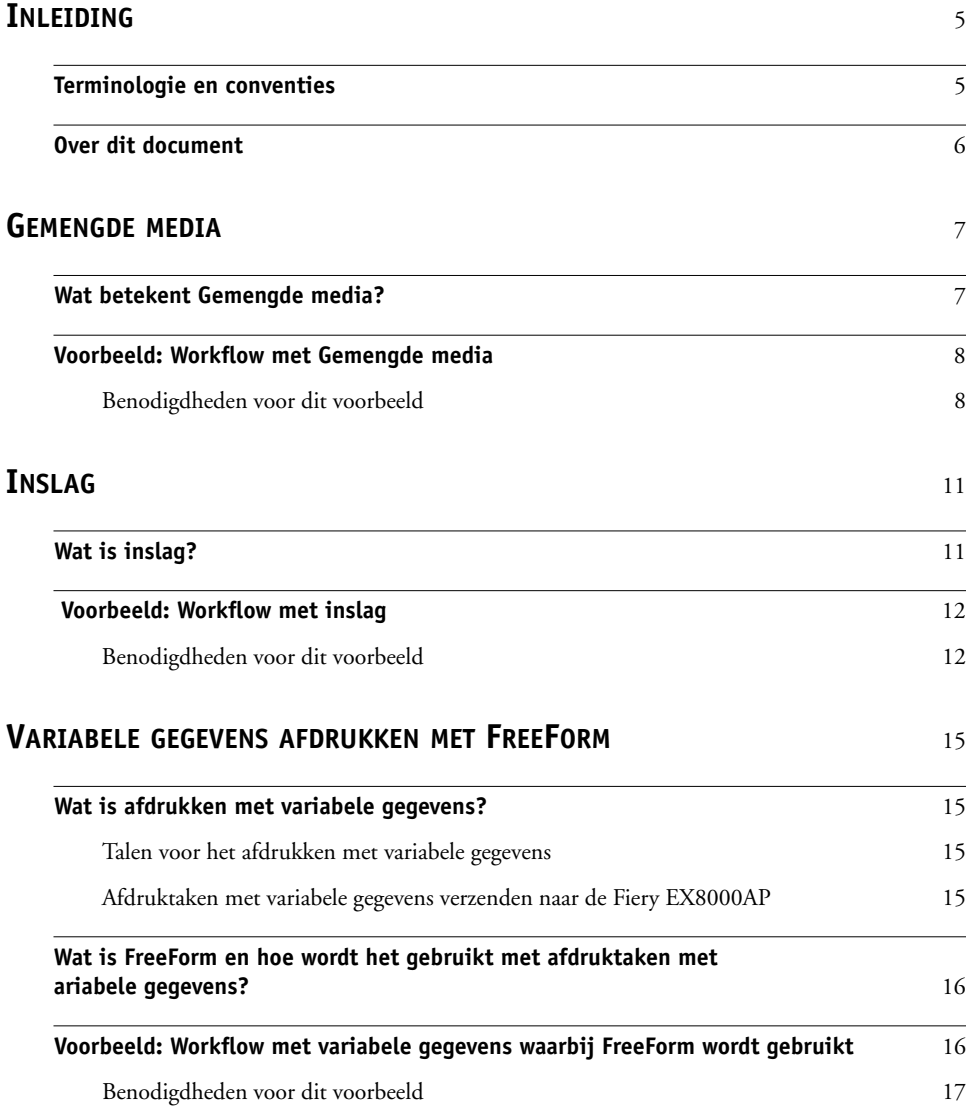

# **VARIABELE GEGEVENS AFDRUKKEN [MET FREEFORM 2 EN GEMENGDE MEDIA](#page-19-0)** <sup>20</sup>

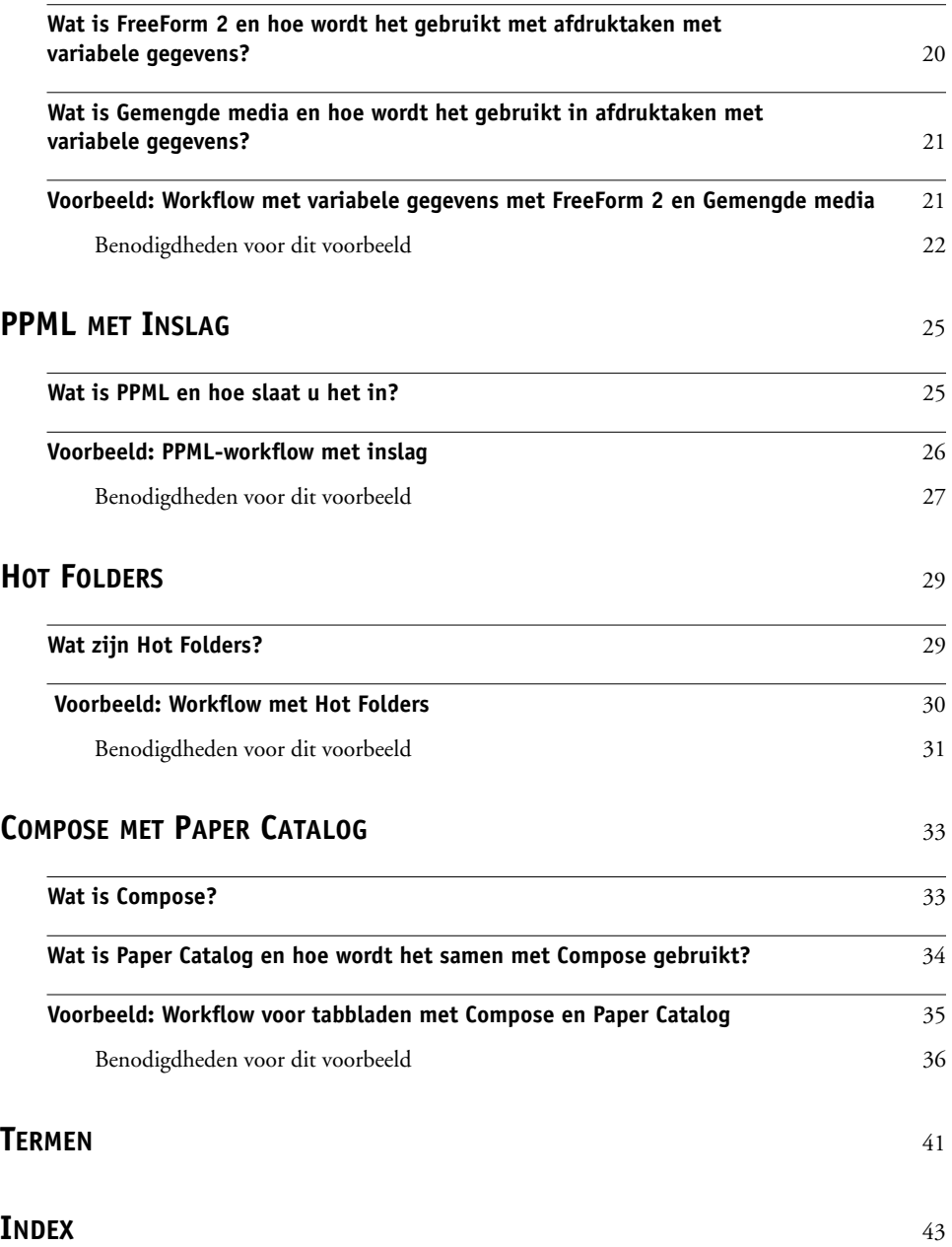

# <span id="page-4-0"></span>**INLEIDING**

Dit document geeft voorbeelden van complexe afdrukscenario's en biedt een overzicht van de functies van Fiery EX8000AP Color Server die in de voorbeelden gebruikt worden. De voorbeelden van workflows illustreren hoe u functies kunt combineren om taken te maken. Elke workflow bevat kruisverwijzingen die u helpen om meer informatie te vinden over de uitvoering van elke taak.

# <span id="page-4-1"></span>**Terminologie en conventies**

<span id="page-4-2"></span>Dit document gebruikt de volgende terminologie en conventies.

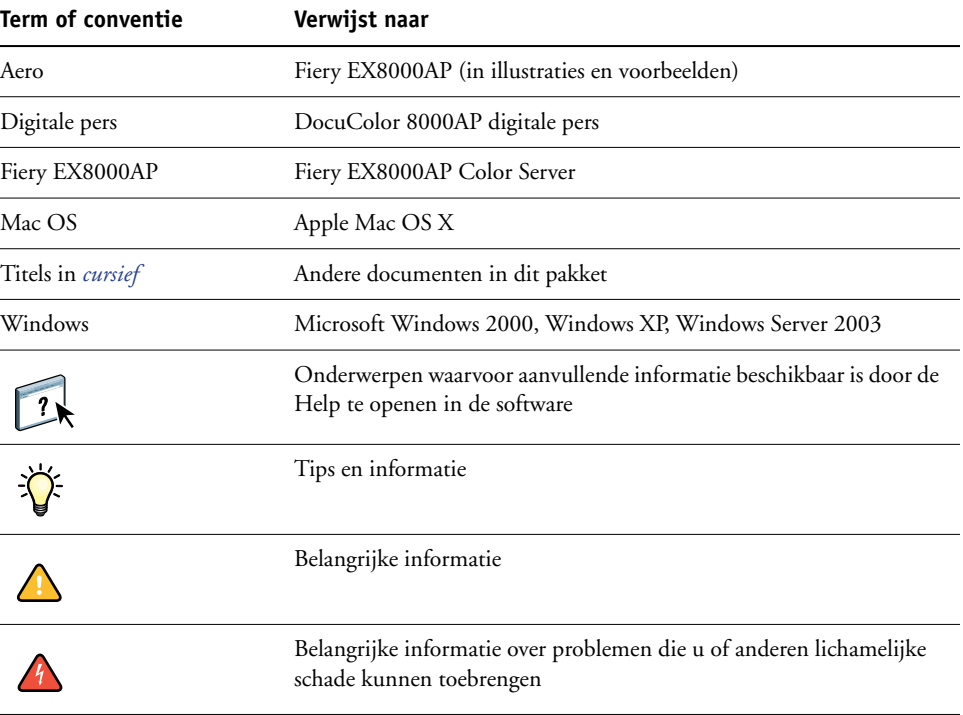

# <span id="page-5-0"></span>**Over dit document**

Dit document behandelt de volgende onderwerpen:

- Gemengde media en hoe dit wordt gebruikt in een voorbeeld van een workflow
- Inslaan en hoe dit wordt gebruikt in een voorbeeld van een workflow met Impose
- Afdrukken met variabele gegevens (VDP) met FreeForm en hoe dit wordt gebruikt in een voorbeeld van een workflow met FreeForm
- Afdrukken met variabele gegevens met FreeForm2 en hoe dit wordt gebruikt in een voorbeeld van een workflow met variabele gegevens met Gemengde media
- Inslaan met PPML (Personalized Print Markup Language) en hoe dit wordt gebruikt in een voorbeeld van een workflow met variabele gegevens met Impose en PPML
- Afdrukken naar een Hot Folder op het netwerk en een voorbeeld van een workflow met Hot Folders
- De concepten Compose en Paper Catalog en hoe een taak met Compose en Paper Catalog wordt aangemaakt
- Definities van veel gebruikte toepassingen en afdruktermen die in dit document worden gebruikt

# <span id="page-6-2"></span><span id="page-6-0"></span>**GEMENGDE MEDIA**

Dit hoofdstuk geeft een overzicht van Gemengde media en toont een voorbeeld van een workflow waarbij Gemengde media worden gebruikt.

# <span id="page-6-3"></span><span id="page-6-1"></span>**Wat betekent Gemengde media?**

<span id="page-6-4"></span>Met de functie Gemengde media kunt u een reeks pagina's op verschillende types van media afdrukken. U kunt bijvoorbeeld Gemengde media gebruiken om zwaar papier op te geven voor het omslag, om blanco pagina's toe te voegen, gekleurde media toe te voegen op welbepaalde pagina's en pagina's op te geven die dubbelzijdig moeten worden afgedrukt binnen een en dezelfde afdruktaak. Bepaal de instellingen voor Gemengde media wanneer u in een toepassing een taak afdrukt met het printerstuurprogramma. Definieer en wijzig de instellingen voor Gemengde media voor taken die al naar de Fiery EX8000AP werden verzonden vanuit Command WorkStation of definieer de instellingen voor Gemengde media in de toepassing Hot Folders.

Raadpleeg *Hulpprogramma's* voor meer informatie over Gemengde media.

# <span id="page-7-0"></span>**Voorbeeld: Workflow met Gemengde media**

<span id="page-7-2"></span>Een professor geologie aan de Ocean Crest University wil haar nieuwe syllabus voor het herfstsemester afdrukken. De nieuwe syllabus telt acht hoofdstukken. Ze wil dat haar studenten de gewenste informatie snel en gemakkelijk kunnen terugvinden. Daarom worden de hoofdstukverdelers afgedrukt op zware media. De tekst van het hoofdstuk wordt op gewoon medium afgedrukt en het voor- en achterblad op zwaar medium.

De professor stuurt haar verzoek, samen met het syllabusbestand in PDF-formaat (Geology101.pdf), naar de drukafdeling van de universiteit.

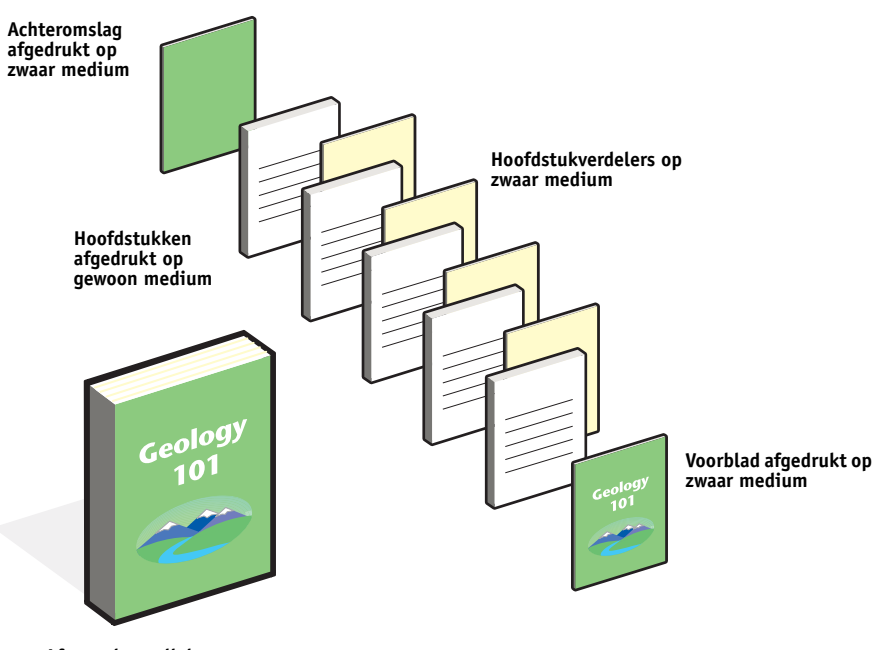

Het onderstaande diagram geeft de onderdelen van de syllabus weer.

**Afgewerkte syllabus**

#### <span id="page-7-1"></span>**Benodigdheden voor dit voorbeeld**

- Geology101.pdf
- Fiery EX8000AP
- Command WorkStation met Gemengde media
- Zwaar medium voor het voorblad en het achterblad
- Zwaar medium voor de hoofdstukverdelers
- Gewoon medium voor de tekst van het hoofdstuk

Voor informatie over de ondersteunde mediasoorten, zie *[Afdrukopties](#page-10-2)*.

**OPMERKING:** De Fiery EX8000AP ondersteunt PDF-versies 1.2 tot 1.7.

#### **GEMENGDE MEDIA 9**

<span id="page-8-0"></span>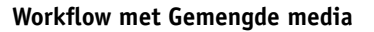

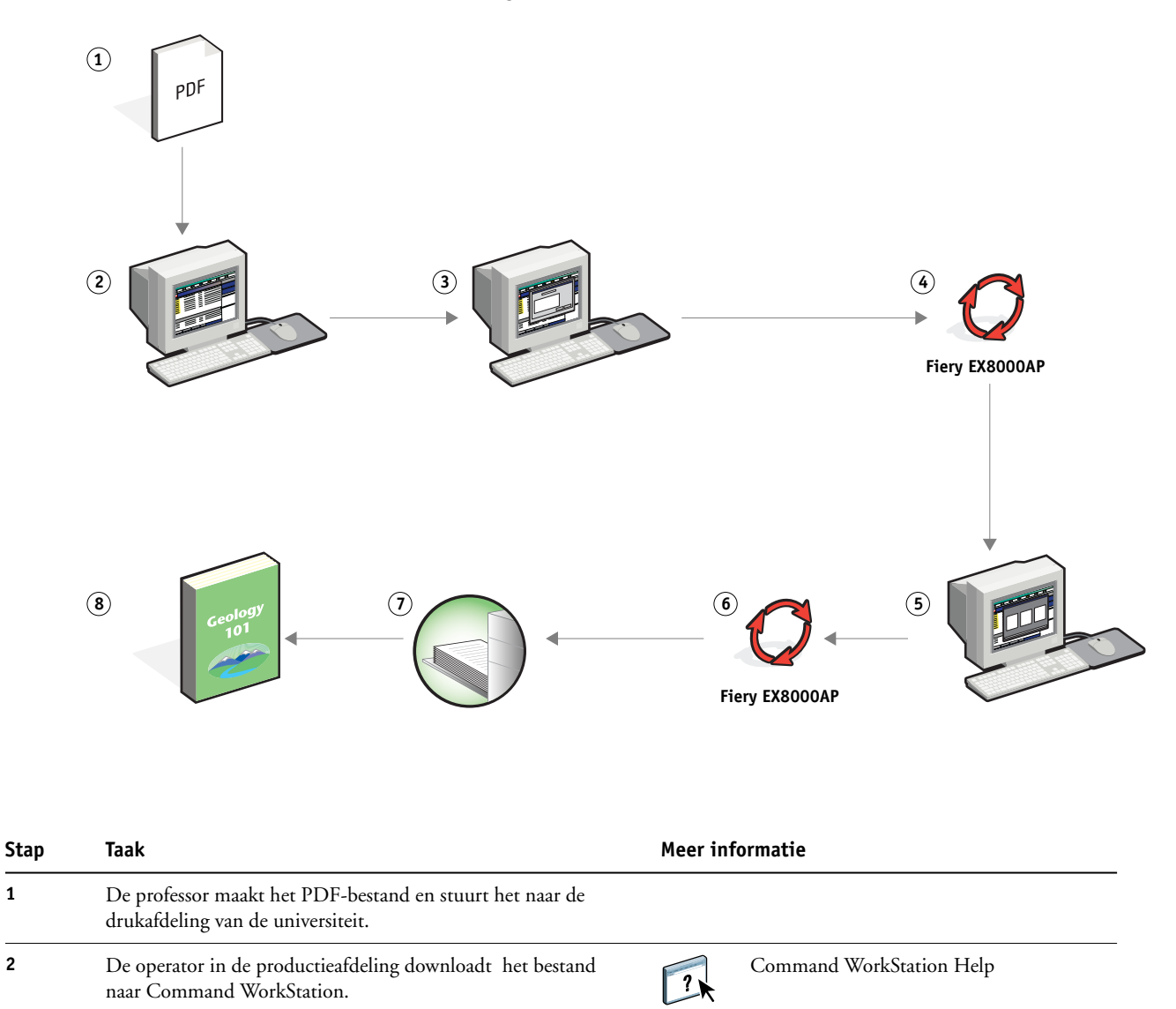

<span id="page-9-1"></span><span id="page-9-0"></span>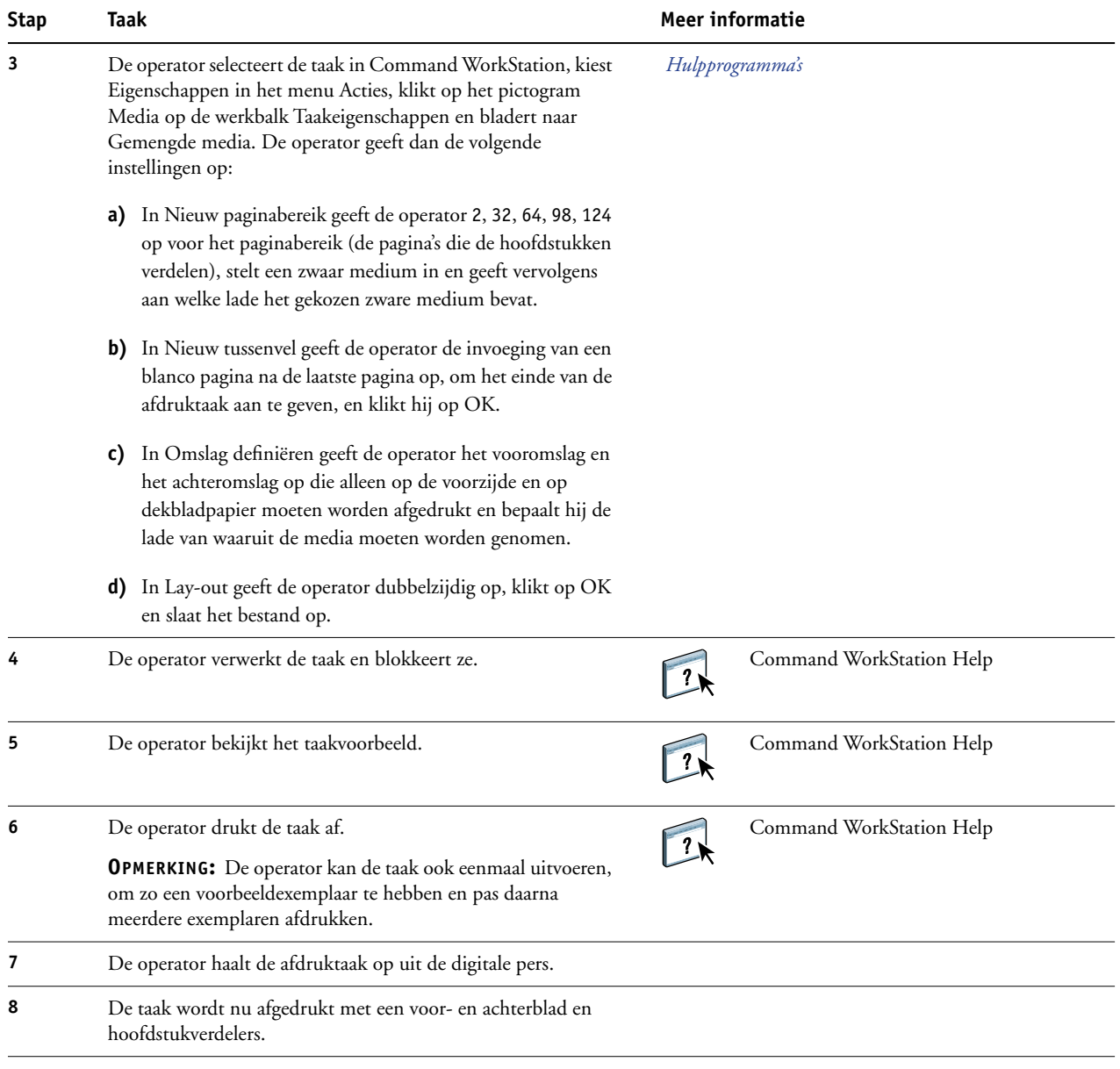

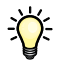

<span id="page-9-2"></span>Om Gemengde media te gebruiken in Command WorkStation, mag uw gedownloade bestand geen rasterbestand zijn. Om rasterinformatie te verwijderen uit een bestand in Command WorkStation, klikt u het bestand aan met de rechtermuisknop en selecteert u Rastergegevens verwijderen.

U kunt deze workflow dupliceren met een PostScript-bestand in plaats van een PDF-bestand. U kunt ook opgeven dat er tabbladen moeten worden ingevoegd. In plaats van zware media op te geven voor de hoofdstukverdelers, kunt u bijvoorbeeld tabbladen opgeven en hoofdstuknummers op elk tabblad afdrukken. Zie *Hulpprogramma's* voor meer informatie over afdrukken met tabbladen.

# <span id="page-10-2"></span><span id="page-10-0"></span>**INSLAG**

Dit hoofdstuk geeft een overzicht van inslag en een voorbeeld van een workflow waarbij inslag wordt gebruikt.

# <span id="page-10-1"></span>**Wat is inslag?**

<span id="page-10-3"></span>Inslag is het schikken van afzonderlijke pagina's van een boek, een boekje of een brochure op een groot vel. De pagina's worden zo geschikt dat wanneer het vel wordt afgedrukt, gevouwen en gesneden, de pagina's zich in de juiste richting en volgorde bevinden.

De Fiery EX8000AP ondersteunt Impose. Impose is een servergebaseerde inslagtoepassing waarmee u volledige documenten kunt bewerken en samenstellen op de Fiery EX8000AP alvorens de bestanden te verwerken.

Zie Command WorkStation Help voor meer informatie over inslag.

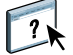

# <span id="page-11-2"></span><span id="page-11-0"></span> **Voorbeeld: Workflow met inslag**

<span id="page-11-3"></span>De directeur van bedrijf ABC wil er zeker van zijn dat ze genoeg visitekaartjes heeft om uit te delen wanneer ze haar bedrijf vertegenwoordigt op de elektronikabeurs.

Ze heeft bij een plaatselijke drukkerij 600 visitekaartjes besteld.

De drukkerij slaat haar visitekaartjes in op een vel van 11x17 inch. Aangezien er ook tekst op de achterzijde van het visitekaartje moet komen, moet de taak dubbelzijdig worden afgedrukt. Het standaardformaat van het visitekaartje van ABC is 2 x 3,25 inch. De drukkerij berekent dat ze 25 visitekaartjes kan inslaan op een vel van 11x17 inch.

De onderstaande afbeelding toont hoe de visitekaartjes worden ingeslagen.

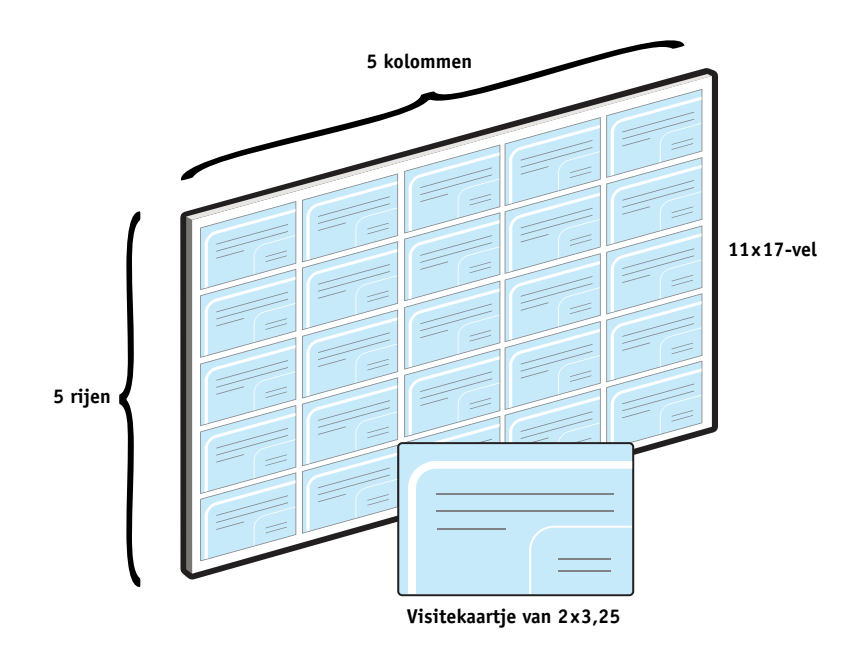

#### <span id="page-11-1"></span>**Benodigdheden voor dit voorbeeld**

- Card.pdf
- Fiery EX8000AP
- Command WorkStation met Impose (vereist een dongle)
- 11x17 inch zware media, zoals kaartjespapier

Voor informatie over de ondersteunde mediasoorten, zie *[Afdrukopties](#page-10-2)*.

• Papiersnijder

**OPMERKING:** De Fiery EX8000AP ondersteunt PDF-versies 1.2 tot 1.7.

#### **INSLAG 13**

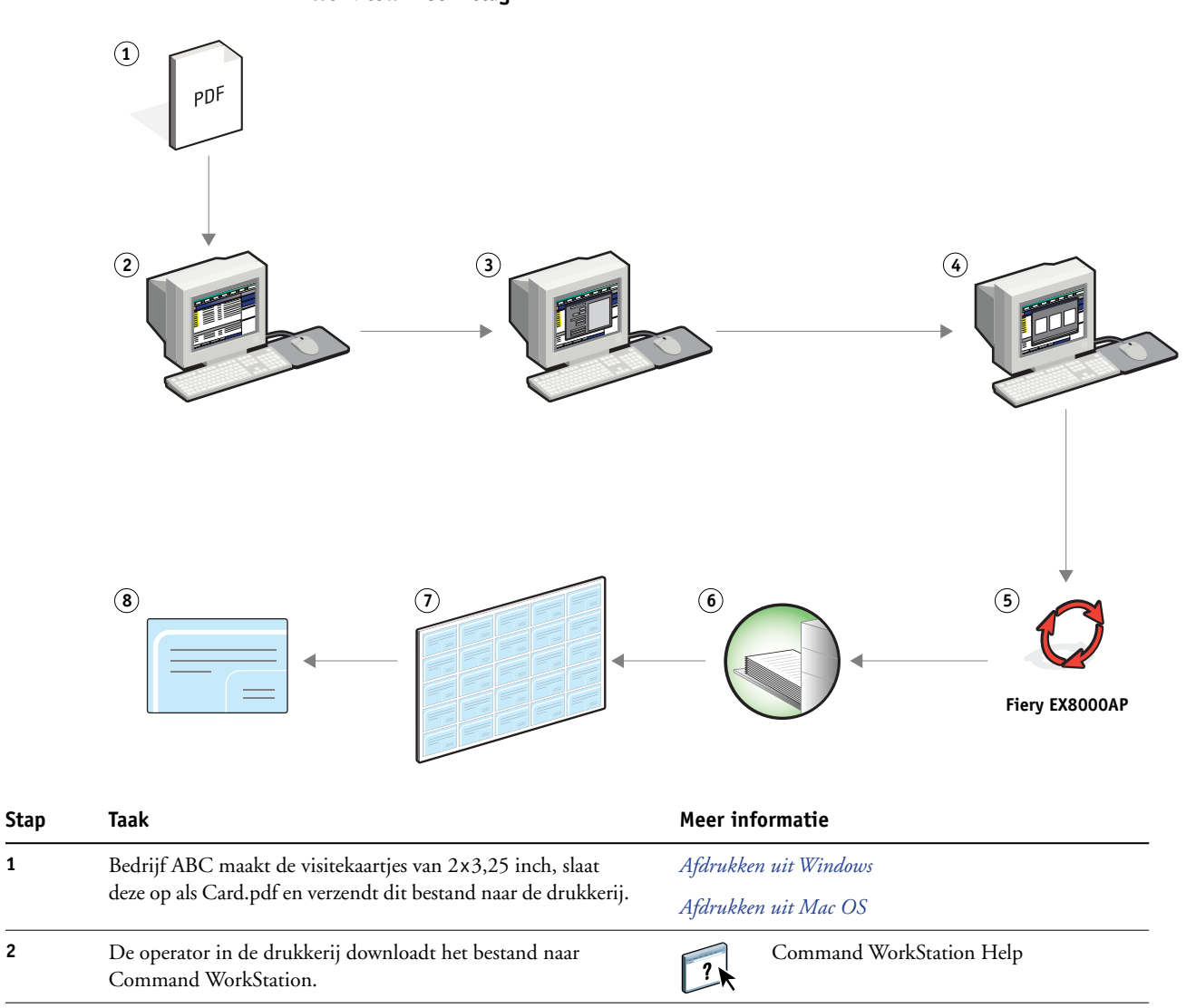

#### <span id="page-12-0"></span>**Workflow met inslag**

<span id="page-13-3"></span><span id="page-13-1"></span><span id="page-13-0"></span>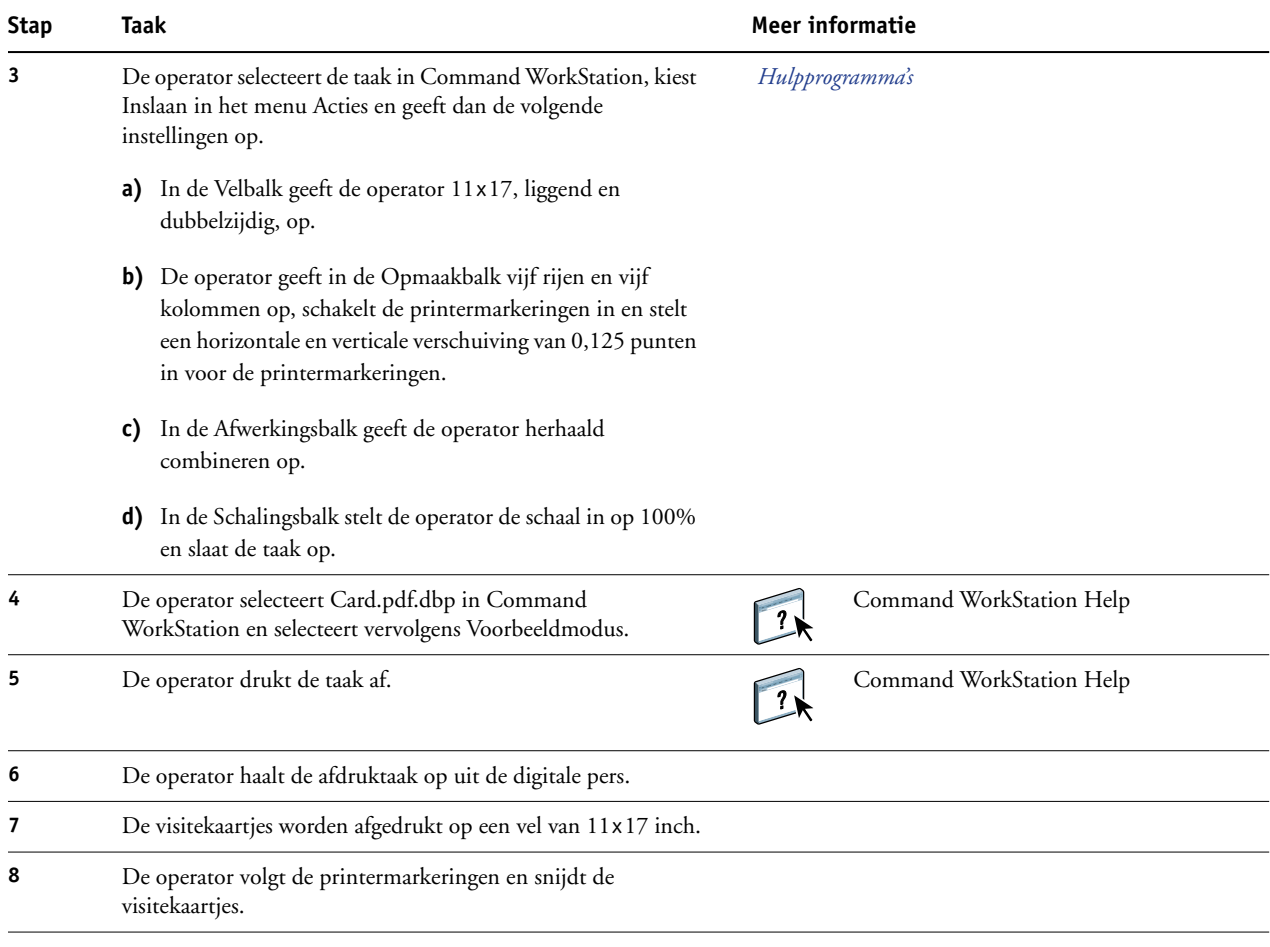

<span id="page-13-2"></span>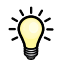

Wanneer u Impose gebruikt, mag uw gedownloade bestand geen rasterbestand zijn. Om rasterinformatie te verwijderen uit een bestand met Command WorkStation, klikt u het bestand aan met de rechtermuisknop en selecteert u Rastergegevens verwijderen.

# <span id="page-14-4"></span><span id="page-14-0"></span>**VARIABELE GEGEVENS AFDRUKKEN MET FREEFORM**

Dit hoofdstuk geeft een overzicht van het afdrukken van variabele gegevens en een voorbeeld van een workflow die gebruik maakt van FreeForm om een taak met variabele gegevens af te drukken.

### <span id="page-14-1"></span>**Wat is afdrukken met variabele gegevens?**

Bij het afdrukken van variabele gegevens wordt een digitale pers gekoppeld met databases die de inhoud voor de af te drukken documenten bevatten. Deze inhoud kan bestaan uit tekst en afbeeldingen (waaronder beelden en foto's) in elektronische vorm. Variabele gegevens afdrukken wordt gebruikt bij direct-mail en andere gerichte mailings. Bij deze afdrukmethode wordt meestal een aantal modelelementen die op alle afgedrukte exemplaren gelijk zijn, gecombineerd met een aantal variabele elementen die per afdruk verschillen. Een voorbeeld hiervan is een brochure met in de aanhef de naam van de klant (en eventueel andere klantgegevens) afkomstig uit een marketingdatabase. Achtergrondelementen, afbeeldingen en tekstblokken die niet variëren zijn de modelelementen. De naam van de klant en andere klantspecifieke gegevens vormen de variabele elementen.

Raadpleeg *Variabele gegevens afdrukken* voor meer informatie.

#### <span id="page-14-2"></span>**Talen voor het afdrukken met variabele gegevens**

<span id="page-14-5"></span>De Fiery EX8000AP ondersteunt de volgende talen voor het afdrukken van variabele gegevens:

- FreeForm en FreeForm 2
- Personalized Print Markup Language (PPML)
- Xerox Variable Data Intelligent PostScript Printware (VIPP)

#### <span id="page-14-3"></span>**Afdruktaken met variabele gegevens verzenden naar de Fiery EX8000AP**

U kunt het model en de variabele gegevens in de meeste softwaretoepassingen aanmaken en ze toewijzen in Command WorkStation, Hot Folders, of het printerstuurprogramma. Als u uw eigen model en variabele gegevens maakt in PPML-formaat in een ondersteunde externe toepassing, zoals Pageflex Persona, kunt u uw afdruktaak met variabele gegevens rechtstreeks naar de Fiery EX8000AP verzenden via deze toepassingen. U kunt ook uw bestand downloaden via Hot Folders.

Raadpleeg *[Variabele gegevens afdrukken](#page-6-2)* voor meer informatie over het verzenden van een afdruktaak met variabele gegevens naar de Fiery EX8000AP.

# <span id="page-15-0"></span>**Wat is FreeForm en hoe wordt het gebruikt met afdruktaken met variabele gegevens?**

Met FreeForm kunt u afdrukopties gebruiken om documenten met modelelementen – zogenaamde FreeForm-modellen – te definiëren en op te slaan in de Fiery EX8000AP. U kunt een taak met variabele elementen naar de Fiery EX8000AP verzenden samen met instructies voor het combineren van de taak met een bepaald FreeForm-model.

<span id="page-15-2"></span>Raadpleeg *Variabele gegevens afdrukken* voor meer informatie.

# <span id="page-15-1"></span>**Voorbeeld: Workflow met variabele gegevens waarbij FreeForm wordt gebruikt**

Ocean Crest University wil zijn drie scholen promoten via een mailing naar mogelijk geïnteresseerde studenten. De studenten zullen informatie kunnen aanvragen over de verschillende campussen en programma's. Ze kunnen antwoorden via een portvrije antwoordkaart die deel uitmaakt van het prospectus. Het document wordt gepersonaliseerd met de naam en het adres van de student plus een persoonlijke weblink. Het ontwerp is sterk grafisch, om de aandacht van de lezer te trekken. Het wordt afgedrukt op papier van 11x17 inch en driemaal gevouwen, zodat de Post het tarief voor standaardbrieven aanrekent.

Om dit poststuk te maken, beslist de interne drukafdeling om de attractieve mogelijkheden van FreeForm te gebruiken. Dankzij FreeForm kan ze een gerasterde versie van de grafisch intensieve opmaak in het geheugen opslaan, aangezien deze elementen op alle pagina's voorkomen (eenmaal verzenden en verwerken). De variabele tekst (adres, naam en weblink) wordt afzonderlijk afgedrukt en samengevoegd met de opmaak in de Fiery EX8000AP.

De productieafdeling maakt het modeldocument met daarin alle gemeenschappelijke elementen en slaat het bestand op in PDF-formaat (College\_Master.pdf). Vervolgens maakt ze het document met de variabele gegevens in Microsoft Word (College\_Variable.doc) en koppelt ze de variabele informatie aan het databasebestand (College\_data.xls).

**OPMERKING:** Bij het maken van deze taak wordt geen gespecialiseerde software voor het afdrukken van variabele gegevens gebruikt. U kunt eender welke toepassing voor paginaopmaak gebruiken om het FreeForm-model te maken en om het even welke samenvoegfunctie, zoals Microsoft Word Mail Merge, om de variabele gegevens aan te maken en af te drukken.

Raadpleeg de documentatie bij Microsoft Word voor meer informatie over het gebruik van de samenvoegfunctie in Microsoft Word.

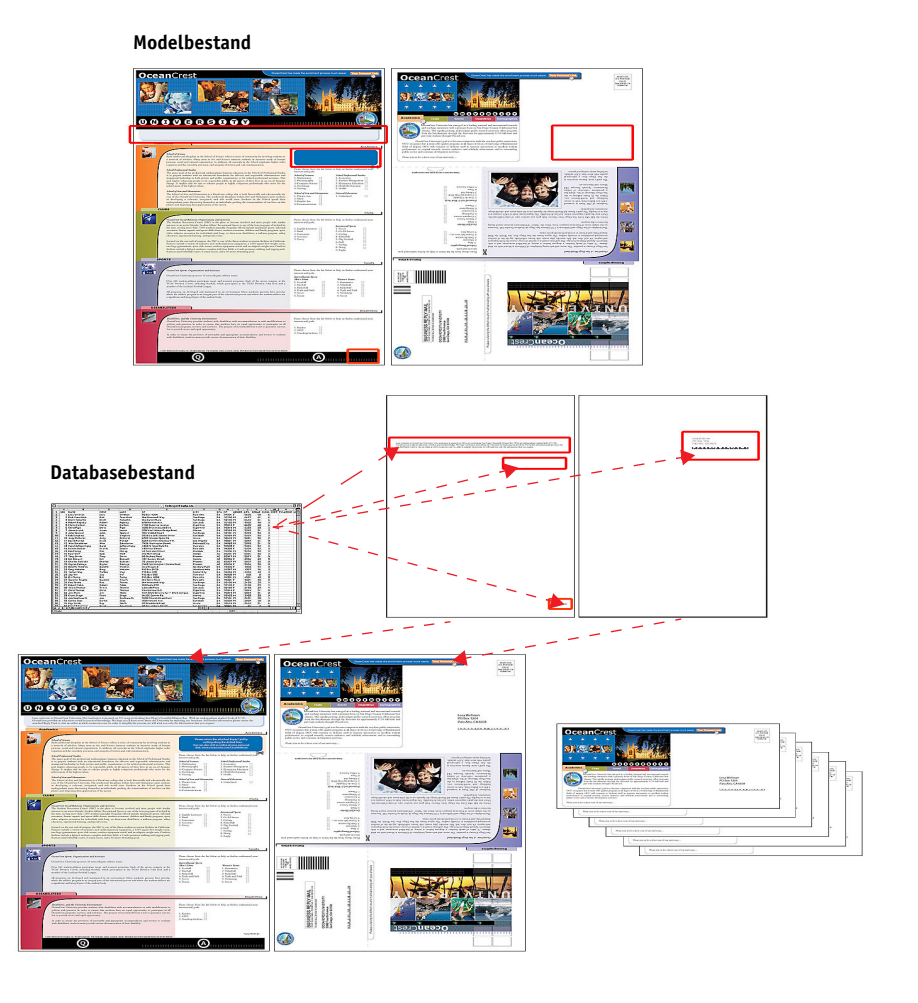

Het onderstaande diagram geeft de onderdelen van de folder weer.

# <span id="page-16-0"></span>**Benodigdheden voor dit voorbeeld**

- College\_Master.pdf
- College\_Variable.doc
- College\_data.xls
- Fiery EX8000AP
- Fiery EX8000AP printerstuurprogramma met FreeForm
- Computer met Adobe Acrobat, Microsoft Word en Microsoft Excel

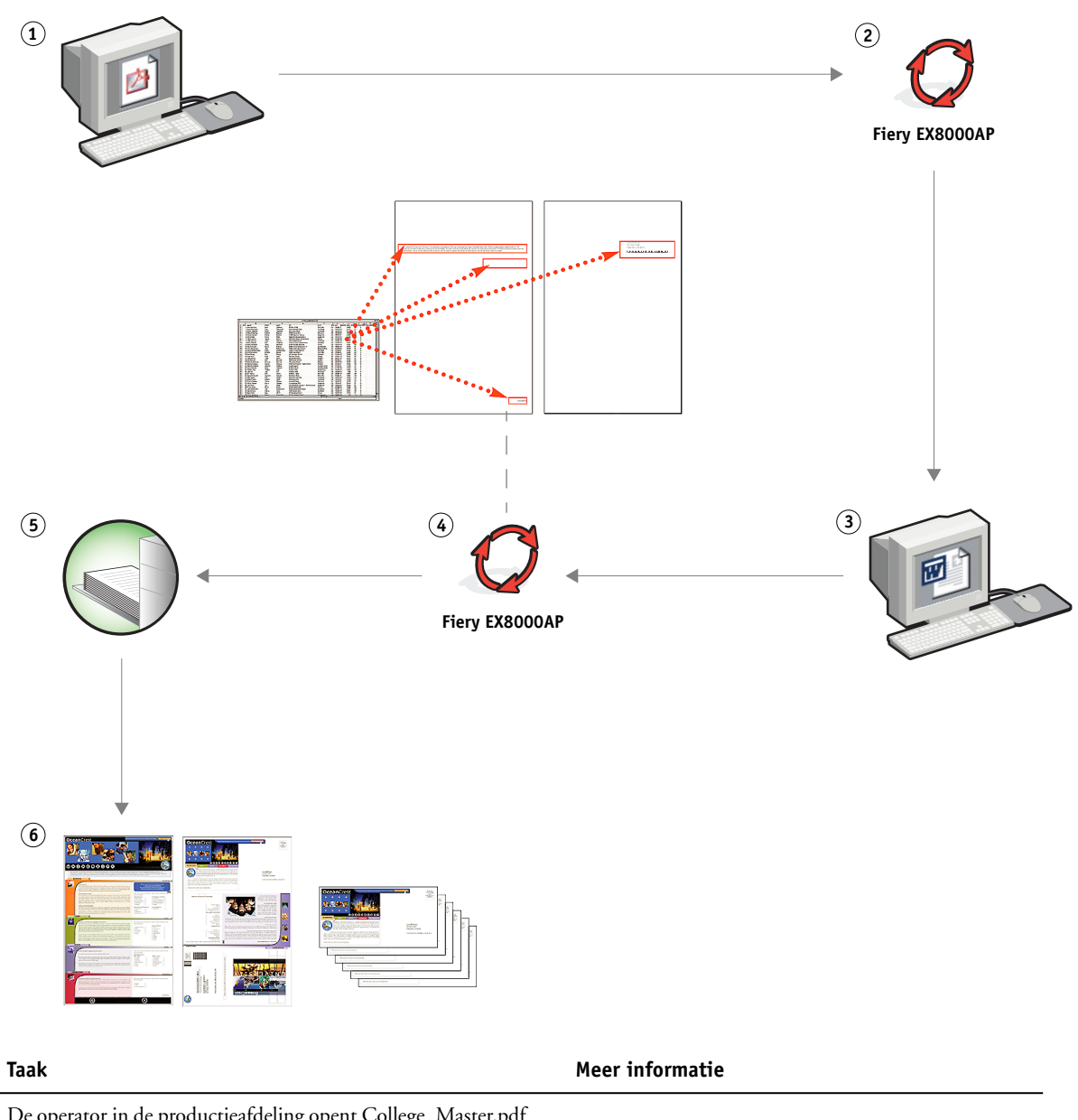

**Workflow voor het afdrukken van variabele gegevens, waarbij FreeForm wordt gebruikt**

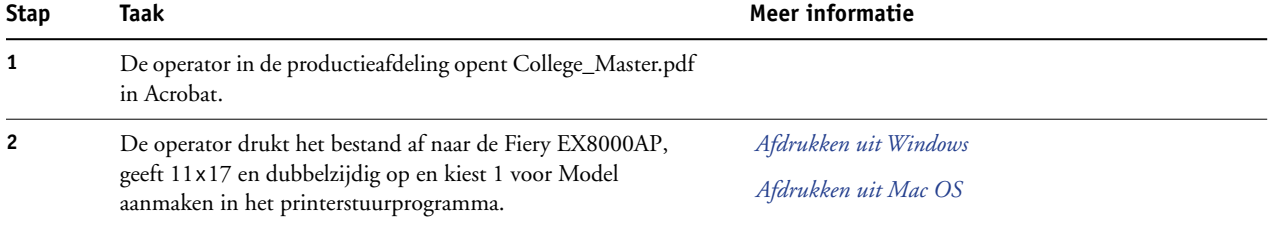

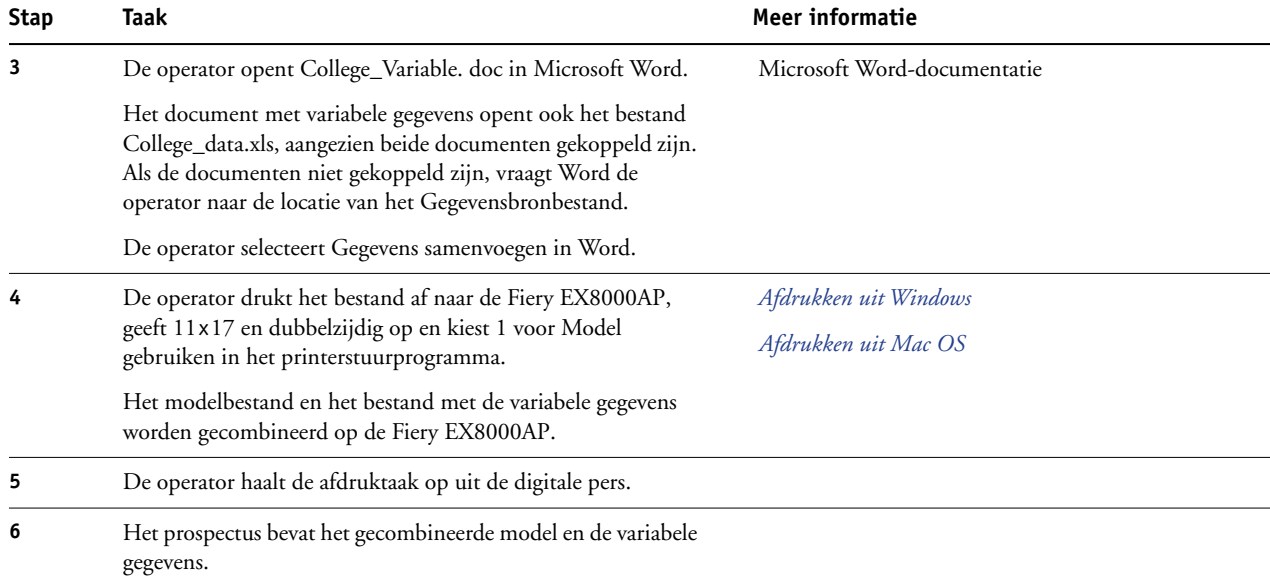

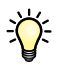

Bepaalde elementen van het model en de variabele gegevens moeten overeenstemmen. Bijvoorbeeld: het papierformaat en de afdrukstand moeten overeenstemmen. Raadpleeg *Variabele gegevens afdrukken* voor een volledige lijst.

Het is onmogelijk om FreeForm-taken naar de Directe verbinding te verzenden.

Als Tweerichtingscommunicatie ingeschakeld is in het printerstuurprogramma, kan het printerstuurprogramma detecteren welke modellen reeds aanwezig zijn op de Fiery EX8000AP. Gebruik opgeslagen FreeForm-modellen zo vaak als nodig in combinatie met meerdere sets variabele elementen. Raadpleeg *Afdrukken uit Windows* voor meer informatie over Tweerichtingscommunicatie.

Als de beheerder de Fiery EX8000AP wist, worden alle FreeForm-modellen verwijderd. Raadpleeg *Configuratie en instellingen* voor meer informatie over beheerdersfuncties.

# <span id="page-19-0"></span>**VARIABELE GEGEVENS AFDRUKKEN MET FREEFORM 2 EN GEMENGDE MEDIA**

Dit hoofdstuk geeft een overzicht van het gebruik van Gemengde media bij afdruktaken met variabele gegevens en geeft een voorbeeld van een workflow waarbij variabele gegevens afdrukken en Gemengde media worden gebruikt.

# <span id="page-19-1"></span>**Wat is FreeForm 2 en hoe wordt het gebruikt met afdruktaken met variabele gegevens?**

<span id="page-19-3"></span><span id="page-19-2"></span>FreeForm 2 breidt de functionaliteit van FreeForm uit (raadpleeg ["Variabele gegevens](#page-14-4)  [afdrukken met FreeForm" op pagina 15\)](#page-14-4). FreeForm 2 veronderstelt het gebruik van een andere toepassing voor het afdrukken van variabele gegevens, die FreeForm 2-technologie ondersteunt, bijvoorbeeld de Fiery-versie van Atlas PrintShop Mail. Door het gebruik van een andere afdruktoepassing samen met FreeForm 2 kunt u modeldocumenten met meerdere pagina's maken, zodat u uw documenten nog meer naar wens kunt ontwerpen. U kunt nog altijd gebruik maken van om het even welk model dat in een andere toepassing gemaakt werd en daarna een toepassing van een andere leverancier gebruiken die FreeForm 2 ondersteunt, bijvoorbeeld de Fiery-versie van PrintShop Mail, om de ontwerp- en de database-informatie te combineren.

Met meervoudige modellen kunt u meer dan één modelbestand voor uw taak definiëren, terwijl u dezelfde database met variabele informatie benut. Voorbeeld: u bent videotheekhouder en beschikt over een database met namen en adressen van uw klanten plus een overzicht van de laatste vijf films die elke klant heeft uitgeleend, gecategoriseerd per genre. Ter promotie wilt u een bonboekje maken met op het voorblad de afbeelding van een zopas uitgekomen video. U wilt echter dat de afgebeelde video van hetzelfde genre is als de video die de aangeschreven klant het laatst uitgeleend heeft. De variabele informatie, zoals de namen en de adressen van de klanten, wordt altijd uit de database gehaald. De verschillende afbeeldingen van videofilms worden echter gedefinieerd door de meervoudige modellen.

Raadpleeg *Variabele gegevens afdrukken* voor meer informatie over FreeForm 2.

### <span id="page-20-0"></span>**Wat is Gemengde media en hoe wordt het gebruikt in afdruktaken met variabele gegevens?**

<span id="page-20-4"></span>Met de functie Gemengde media kunt u een reeks pagina's op verschillende types van media afdrukken. Raadpleeg ["Wat betekent Gemengde media?" op pagina 7](#page-6-3) voor meer informatie.

Bij het afdrukken van variabele gegevens wordt een digitale pers gekoppeld met databases die de inhoud voor de af te drukken documenten bevatten. Zie ["Variabele gegevens afdrukken](#page-14-4)  [met FreeForm" op pagina 15](#page-14-4) voor meer informatie.

Gebruik afdruktaken met variabele gegevens samen met Gemengde media om op maat gemaakte afdruktaken te maken, zoals mailings. Gebruik bijvoorbeeld de variabele gegevens om een mailing te maken in de vorm van een boekje, waarin elke klant met de naam wordt aangesproken en druk het voorblad van het boekje af op een ander medium dan de rest van de mailing.

Het Gemengde medium dat u voor deze taak opgeeft, wordt gebruikt voor elke record, in relatie tot het begin van de record. Als bijvoorbeeld Gemengde media is ingesteld om Pagina 1 af te drukken op omslagpapier, dan wordt de eerste pagina van elke record op omslagpapier afgedrukt.

# <span id="page-20-1"></span>**Voorbeeld: Workflow met variabele gegevens met FreeForm 2 en Gemengde media**

<span id="page-20-3"></span><span id="page-20-2"></span>Om haar nieuwe assortiment kinderkleding aan te kondigen, maakt Banana Rama een promotiefolder die specifiek wordt afgestemd op de etnische afkomst, het geslacht en de leeftijd van de klanten. Het bedrijf heeft een database met daarin de namen van zijn klanten alsook aanvullende kenmerken, zoals etnische afkomst, geslacht en leeftijd. Banana Rama gebruikt voor de promotiefolder ook een database met beelden van kinderen van verschillende leeftijden, geslacht en etnische afkomst, die de nieuwe Banana Rama-kleding dragen; beelden van typische accessoires die bij deze kinderen in de smaak vallen en achtergrondbeelden. Met een toepassing voor het afdrukken van variabele gegevens, zoals de Fiery-versie van PrintShop Mail en beelden die overeenstemmen met de aangeschreven klant, maakt Banana Rama in een enkele afdruksessie een folder die zich richt tot de ouders van meisjes van 7 tot 10 jaar en aangepaste folders gericht tot de ouders van jongens in verschillende leeftijdsgroepen. De folders bevatten beelden van kinderen in de beoogde leeftijdsgroep die kleding van Banana Rama dragen terwijl ze met hun favoriete speelgoed spelen.

Elke promotiefolder bevat een omslagvel met daarop de naam van de klant en een kortingsbon. Het meisjesassortiment van Banana Rama is uitgebreider. De folder voor de meisjes bevat daarom extra pagina's met reclame voor de meisjesmode.

Aangezien de promotiefolder in lengte kan variëren, naargelang hij tot een jongen of een meisje gericht is, wordt een blanco pagina ingevoegd na elke folder, om aan te geven waar de volgende folder begint.

De drukkerij die de bestelling van Banana Rama ontvangt, maakt eerst het modeldocument en het variabele document in de Fiery-versie van Atlas Print Shop Mail om zo een .psmprojectbestand te maken. Raadpleeg de documentatie van de toepassing, voor meer informatie over de Fiery-versie van Print Shop Mail.

Het onderstaande diagram geeft de onderdelen van de folder weer.

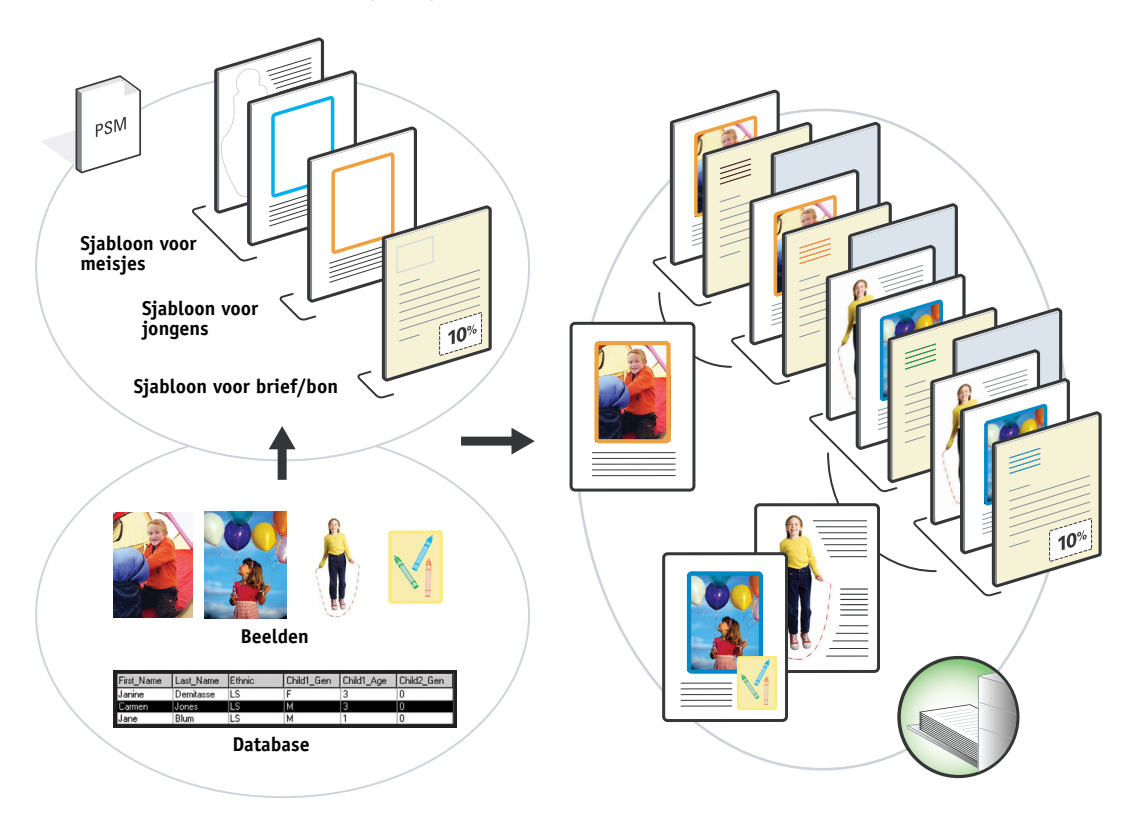

### <span id="page-21-0"></span>**Benodigdheden voor dit voorbeeld**

- Fiery-versie van Atlas PrintShop Mail
- FreeForm 2
- BananaRama.psm
- BananaRama\_V.ps
- Fiery EX8000AP
- Command WorkStation met Gemengde media
- Omslagpapier
- Gewoon medium

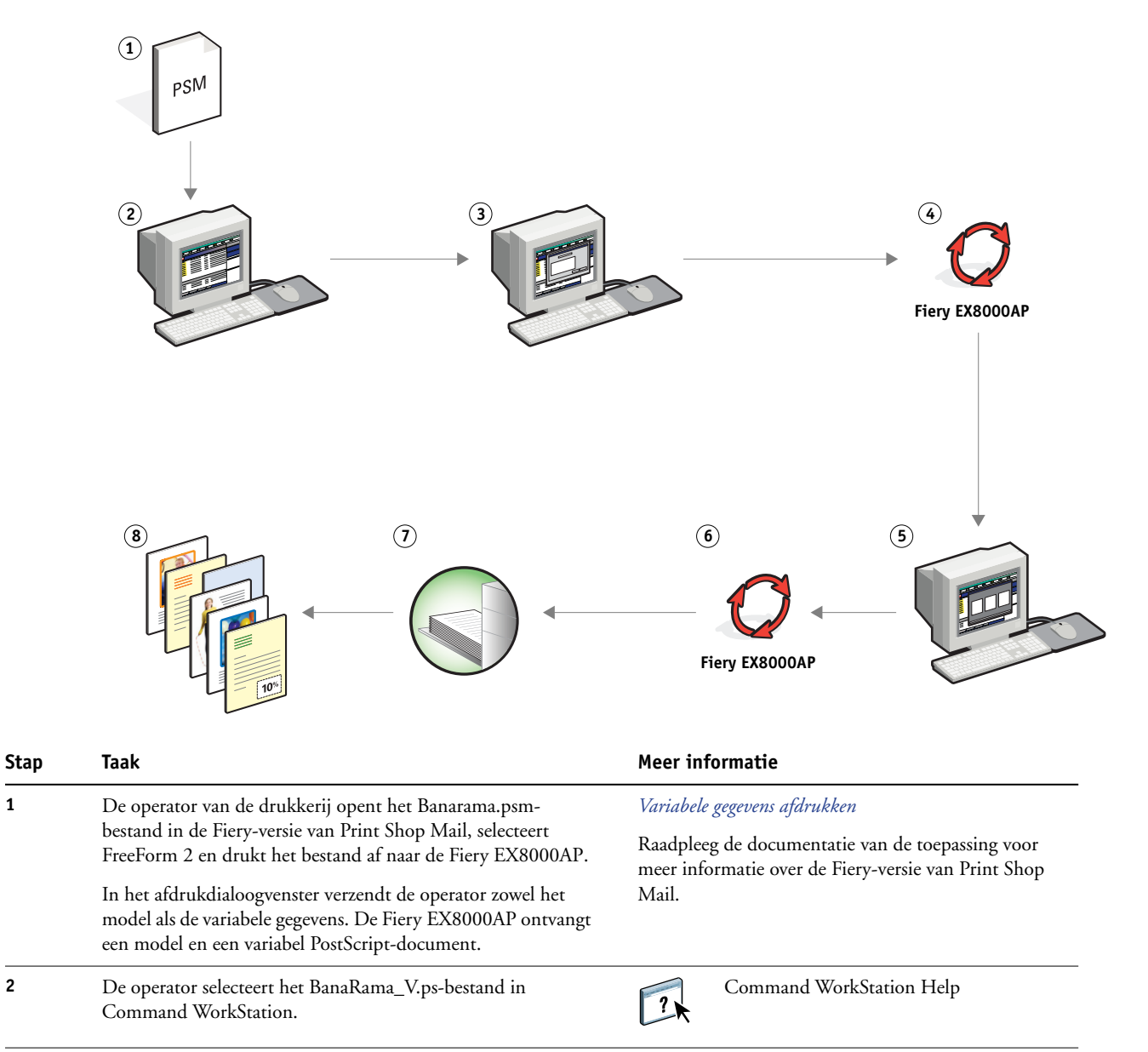

#### **Workflow met variabele gegevens met FreeForm 2 en Gemengde media**

<span id="page-23-1"></span><span id="page-23-0"></span>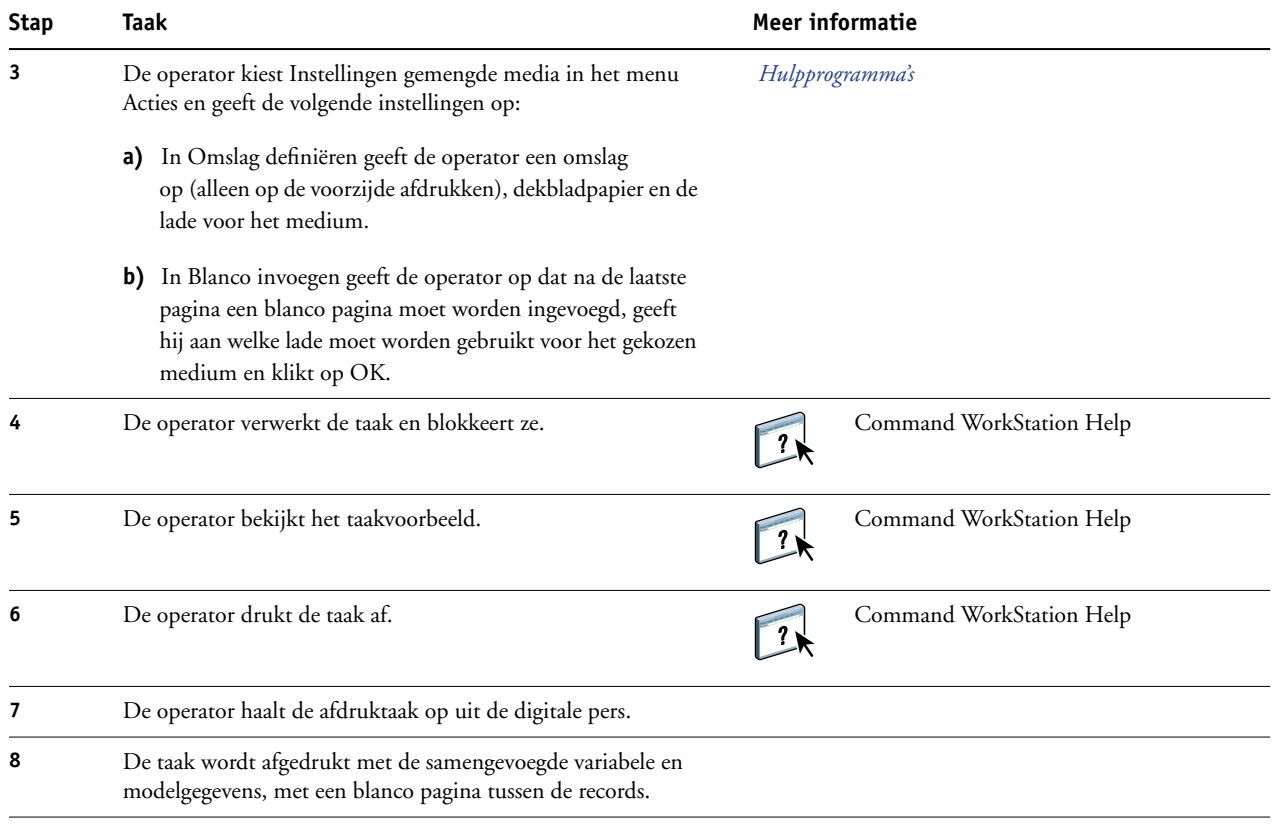

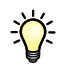

<span id="page-23-2"></span>Bepaalde elementen van het model en de variabele gegevens moeten overeenstemmen. Bijvoorbeeld: het papierformaat en de afdrukstand moeten overeenstemmen. Raadpleeg *Variabele gegevens afdrukken* voor een volledige lijst.

# <span id="page-24-2"></span><span id="page-24-0"></span>**PPML MET INSLAG**

Dit hoofdstuk geeft een overzicht van PPML en inslag, plus een voorbeeld van een workflow van een ingeslagen taak waarbij PPML gebruikt wordt.

# <span id="page-24-1"></span>**Wat is PPML en hoe slaat u het in?**

<span id="page-24-4"></span>Personalized Print Markup Language (PPML) is een op XML-gebaseerde taal voor het afdrukken van variabele gegevens. Dankzij PPML kunnen afdruktaken met variabele gegevens sneller worden afgedrukt door tekstelementen en grafische elementen in de printer op te slaan en opnieuw te gebruiken wanneer nodig. PPML is een taal die niet specifiek aan een leverancier gebonden is en wordt daarom als een open industriestandaard beschouwd.

<span id="page-24-3"></span>U kunt de modelelementen en de variabele elementen voor een taak als PPML-bestand aanmaken in een toepassing voor het afdrukken van variabele gegevens, zoals Pageflex Persona en de taak vervolgens afdrukken op de Fiery EX8000AP.

U kunt PPML inslaan zoals u dat met een andere taak zou doen (zie [pagina 12\)](#page-11-2). Sla een PPML-taak in op een vel om de stukken in een bepaalde volgorde af te drukken, zodat de taak na het afdrukken in de correcte volgorde wordt gesneden en gestapeld.

Raadpleeg *Variabele gegevens afdrukken* voor meer informatie.

# <span id="page-25-0"></span>**Voorbeeld: PPML-workflow met inslag**

<span id="page-25-2"></span><span id="page-25-1"></span>Dr. Jones is een veearts die zopas zijn praktijk in een andere buurt heeft gevestigd. Hij wil zowel zijn bestaande als eventuele nieuwe klanten op de hoogte brengen van zijn nieuwe adres, telefoonnummer en openingsuren. Hij beslist om 30.000 kaartjes van 5x8 inch te versturen. Op de voorzijde van elke kaart staat een foto van zijn hond, Max, met informatie over zijn praktijk en op de achterzijde van de kaart staan de naam en het adres van de klant plus een streepjescode.

Dr. Jones verstuurt zijn bestelling naar een drukkerij, samen met het PDF-bestand van de kaart en zijn database in Microsoft Excel-formaat, met daarin de adressen van zijn klanten en van de inwoners van zijn buurt.

De drukkerij maakt de samengevoegde taak van het modeldocument en het variabele document in Pageflex Persona, om zo het bestand JonesMailer.ppml te maken.

Raadpleeg de documentatie bij de toepassing voor meer informatie over Pageflex Persona.

Om tijd en geld te besparen, worden vier kaarten aan weerszijden van één vel van 11x17 inch afgedrukt. Om de mailing vlotter te doen verlopen en de postkosten te drukken, worden de kaarten zo ingeslagen dat ze na het snijden van de pagina's gemakkelijk kunnen worden gestapeld, met de postcodes in de juiste sorteervolgorde.

Het onderstaande diagram geeft aan hoe deze taak wordt ingeslagen en gesorteerd.

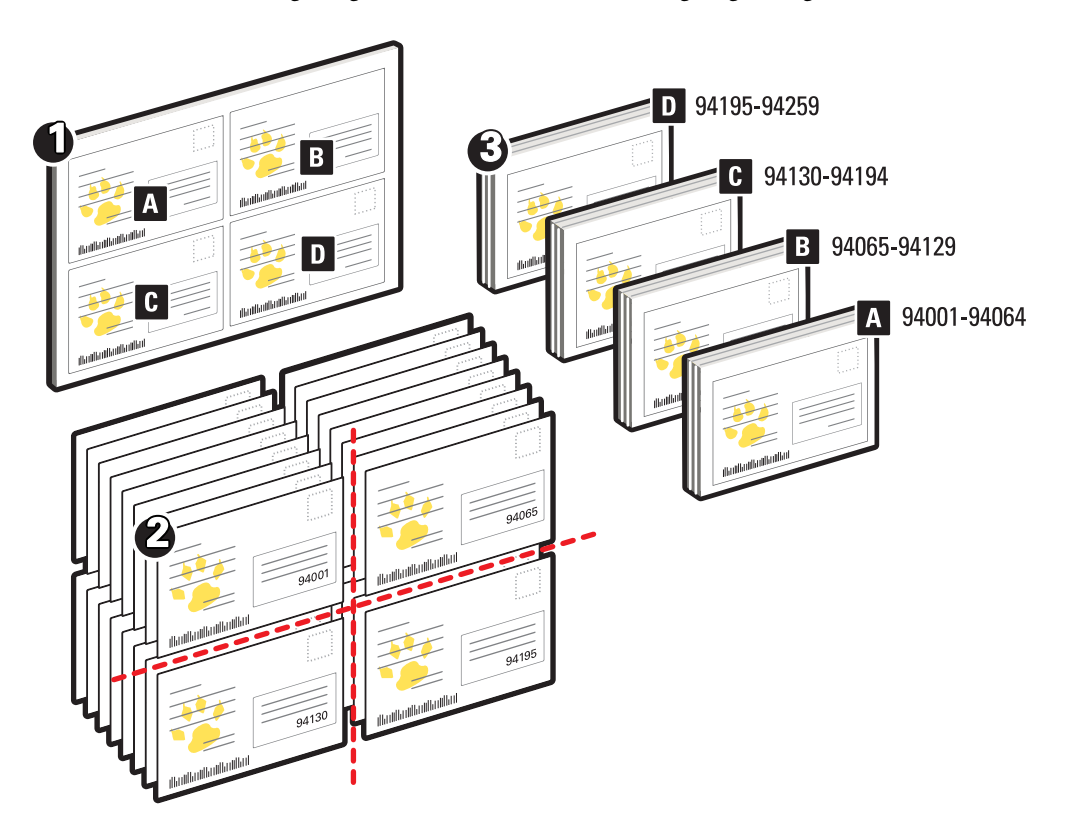

## <span id="page-26-0"></span>**Benodigdheden voor dit voorbeeld**

- Windows-computer met Pageflex Persona
- JonesMailer.ppml
- Fiery EX8000AP
- Command WorkStation met Impose

#### <span id="page-26-1"></span>**PPML-workflow met inslag**

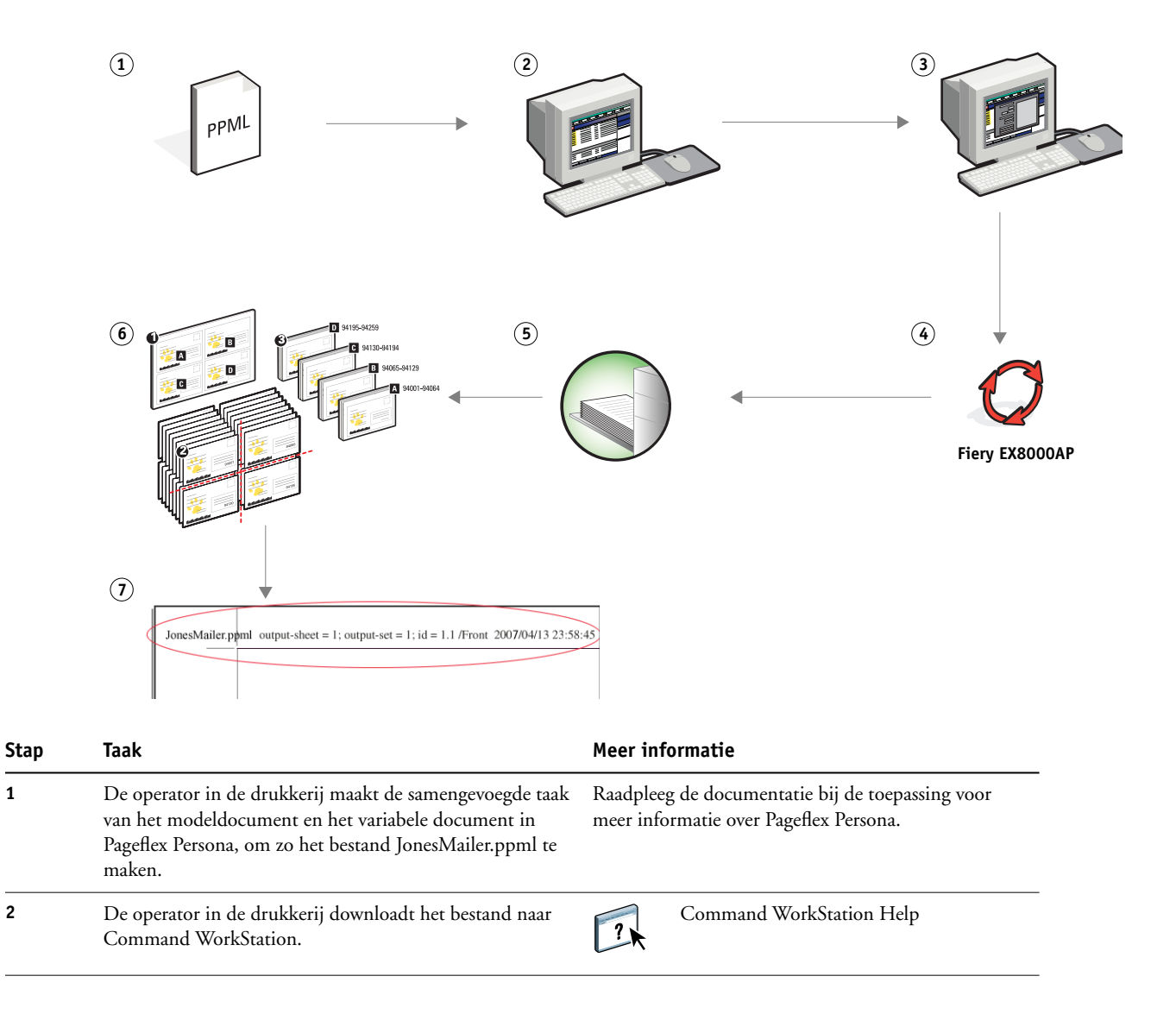

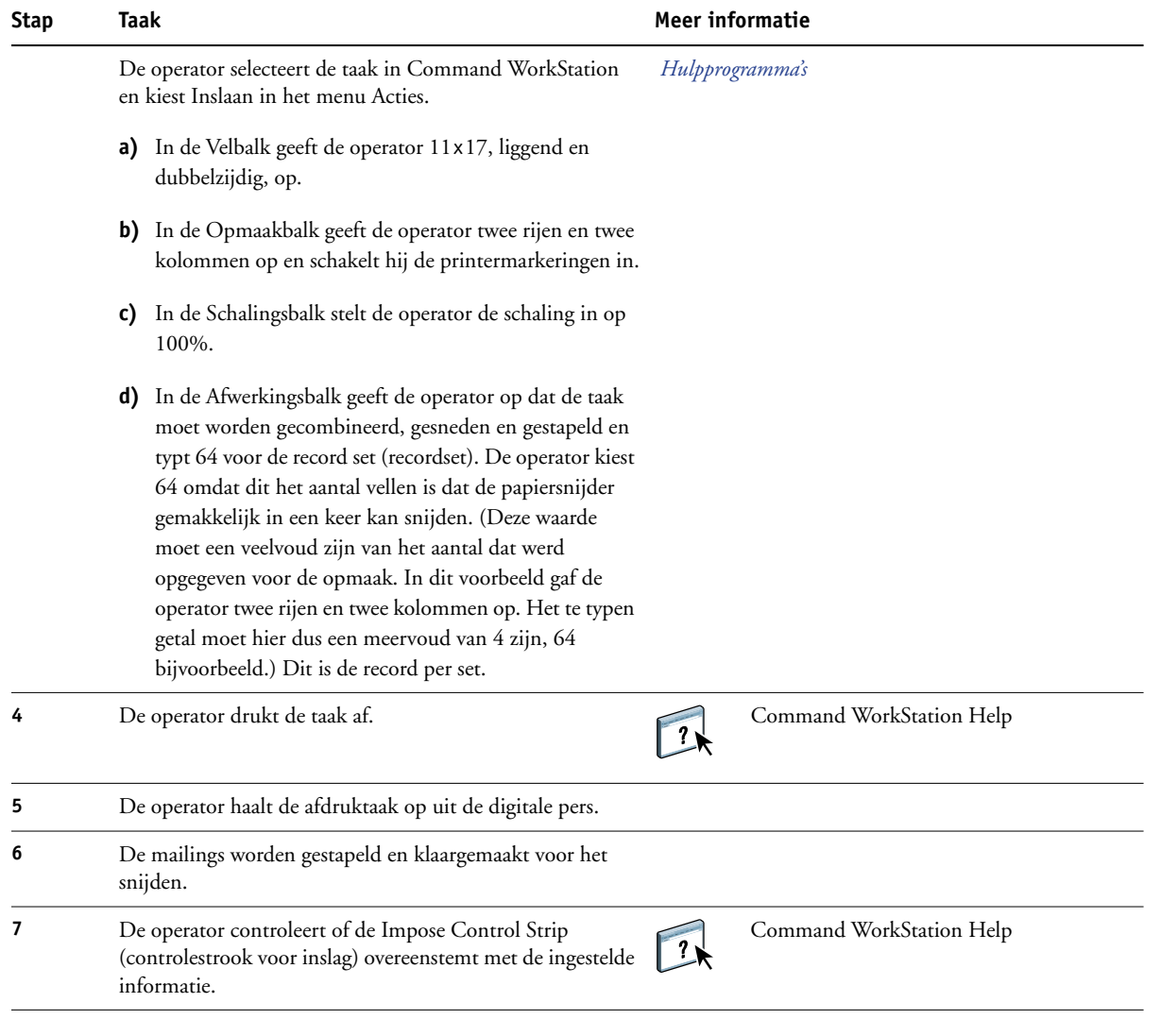

誉

<span id="page-27-0"></span>Controleer of de Impose Control Strip (Inslagcontrolestrook) overeenstemt met de ingestelde informatie. Dit is handig als bepaalde pagina's van uw taak niet correct worden afgedrukt en u die pagina's opnieuw moet afdrukken.

Druk één document af om te controleren of de modelinformatie en de variabele informatie overeenstemmen.

Zorg ervoor dat de schaling in Impose op 100% is ingesteld. Anders worden de kaarten niet afgedrukt met de opgegeven afmetingen van 5x8 inch en worden ze aangepast aan de opgegeven schalingswaarde.

# <span id="page-28-0"></span>**HOT FOLDERS**

Dit hoofdstuk geeft een overzicht van Hot Folders en een voorbeeld van een workflow waarbij Hot Folders wordt gebruikt.

# <span id="page-28-1"></span>**Wat zijn Hot Folders?**

Hot Folders is een softwaretoepassing die afdruktaken op het netwerk stroomlijnt. Een Hot Folder is een map waaraan u een groep van afdrukopties en een afdrukwachtrij op de Fiery EX8000AP kunt toewijzen.

Om een document af te drukken, sleept u het bestand naar de Hot Folder en zet u het daar neer. U kunt verscheidene Hot Folders maken, allemaal met verschillende instellingen en verschillende Fiery EX8000AP-verbindingen. Afhankelijk van de configuratie van de Hot Folder worden de taken naar een Fiery EX8000AP gestuurd met de instellingen die u hebt geconfigureerd.

De Hot Folder-software draait als een hulpprogramma op de achtergrond en controleert de Hot Folders doorlopend op nieuwe taken.

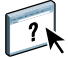

Raadpleeg *[Hulpprogramma's](#page-24-2)* en Hot Folders Help voor meer informatie over Hot Folders.

# <span id="page-29-0"></span> **Voorbeeld: Workflow met Hot Folders**

<span id="page-29-1"></span>Greg werkt voor de firma ABC en wil 25 exemplaren van zijn nieuwe visitekaartjes afdrukken.

ABC heeft op het netwerk een Hot Folder met de naam "VisiteKaartjes" geconfigureerd, zodat de werknemers het pdf-bestand van hun visitekaartjes direct op de Hot Folder kunnen neerzetten om ze af te drukken.

Greg maakt zijn visitekaartjes met behulp van het verplichte sjabloon voor visitekaartjes van het bedrijf. Hij slaat het op als GregCard.pdf. De sjabloon voor visitekaartjes zorgt ervoor dat de kaartjes optimaal worden afgedrukt, met de in de Hot Folder VisiteKaartjes opgegeven inslaginstellingen.

Na het afdrukken, snijdt een operator van de printshop van het bedrijf de kaartjes en stuurt hij ze met de kantoorpost naar de werknemer.

De visitekaartjes van ABC hebben een formaat van 2x3,25 inch.

De onderstaande afbeelding toont hoe de visitekaartjes worden ingeslagen.

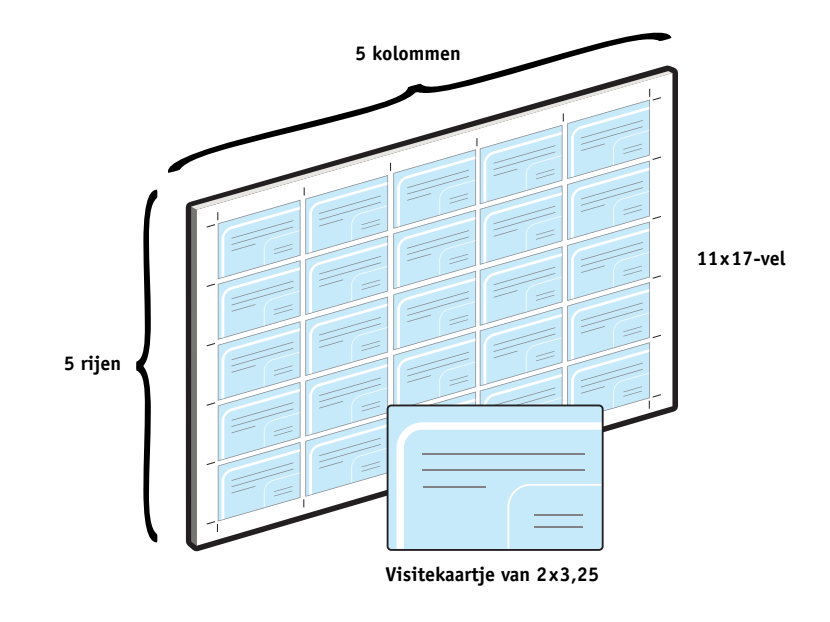

# <span id="page-30-0"></span>**Benodigdheden voor dit voorbeeld**

- GregCard.pdf
- Fiery EX8000AP
- Op het netwerk geconfigureerde Hot Folder
- 11x17 inch zware media, zoals kaartjespapier

Voor informatie over de ondersteunde mediasoorten, zie *[Afdrukopties](#page-10-2)*.

• Papiersnijder

**OPMERKING:** De Fiery EX8000AP ondersteunt PDF-versies 1.2 tot en met 1.6.

#### **Workflow Hot Folders**

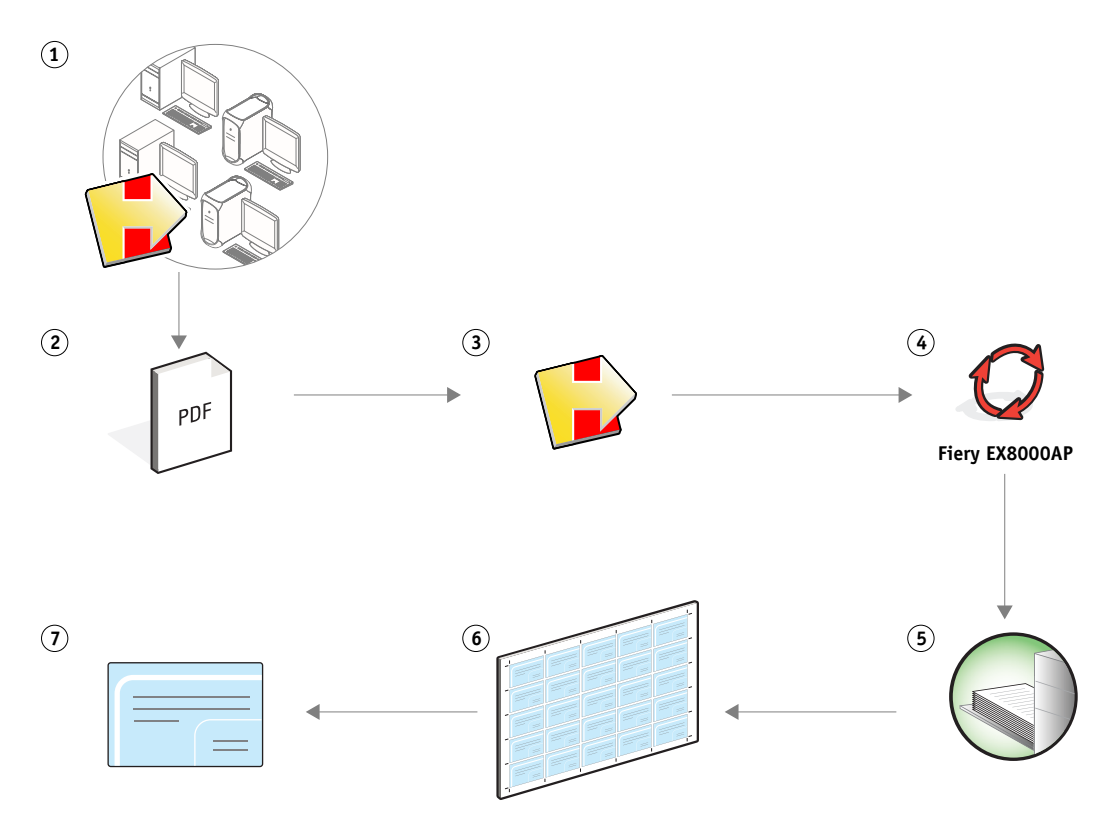

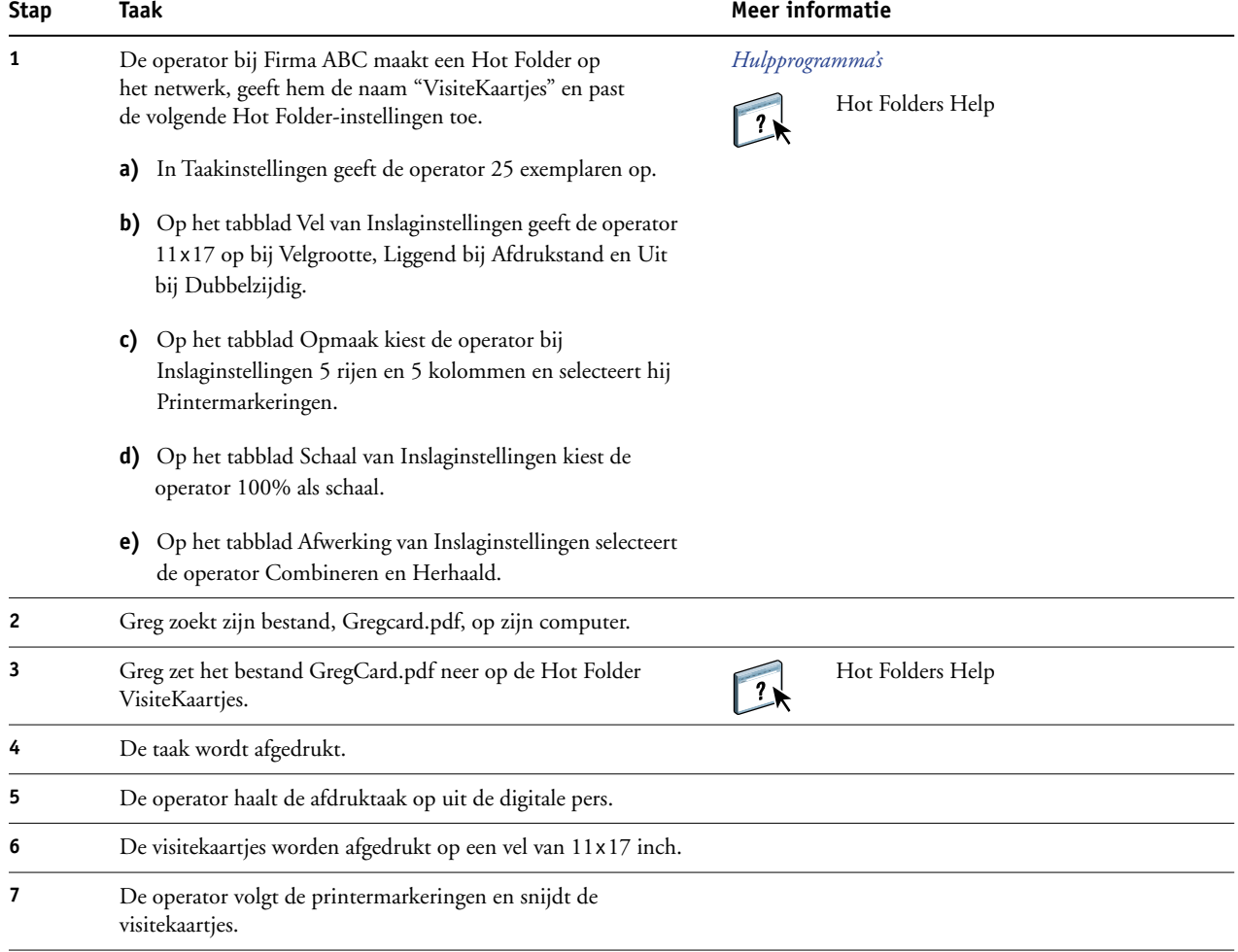

# <span id="page-32-0"></span>**COMPOSE MET PAPER CATALOG**

Dit hoofdstuk geeft een overzicht van Compose en Paper Catalog. Het beschrijft ook een voorbeeldworkflow die beide toepassingen gebruikt om een afdruktaak te maken met gekleurde omslagen en tabbladen en door de operator gekozen hoofdstukbeginpagina's.

### <span id="page-32-1"></span>**Wat is Compose?**

Compose is een softwaretoepassing die deel uitmaakt van het Productie-afdrukpakket (Production Printing Package). Compose geeft u de mogelijkheid om een afdruktaak (in wachtrij geplaatst of geblokkeerd in Command WorkStation) voor te bereiden op het afdrukken.

Voor een enkelvoudige afdruktaak gebruikt u Compose om:

- Een voorbeeldweergave te bekijken van de taak, in de vorm van miniatuurweergaven of voorbeelden op volledig scherm.
- Hoofdstukbeginpagina's te kiezen en afwerkingsopties te selecteren en toe te passen.
- Verschillende media op te geven voor voor- en achteromslagen, tekstpagina's en secties.
- Blanco vellen, tabbladen of andere documenten in te voegen.
- Een document te bewerken met Adobe Acrobat en Enfocus PitStop.

Compose is een dynamische toepassing die opties weergeeft en inschakelt afhankelijk van de voor de taak geselecteerde Fiery EX8000AP. Als een taak bijvoorbeeld instellingen voor gemengde media bevat die in het printerstuurprogramma of in Command Workstation zijn gekozen, verschijnen deze instellingen wanneer u de taak in Compose bekijkt.

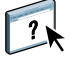

Raadpleeg *Hulpprogramma's* en de Compose Help voor meer informatie over Compose.

Raadpleeg *Hulpprogramma's* voor meer informatie over het Productie-afdrukpakket.

### <span id="page-33-0"></span>**Wat is Paper Catalog en hoe wordt het samen met Compose gebruikt?**

Paper Catalog is een op het systeem gebaseerde databank van papiersoorten die deel uitmaakt van het Productie-afdrukpakket. Paper Catalog slaat de kenmerken op van alle media die in een productiedrukkerij beschikbaar zijn.

De databank van Paper Catalog bevindt zich op de Fiery EX8000AP en wordt niet beïnvloed door het opnieuw starten of wissen van de Fiery EX8000AP.

Met Paper Catalog kunnen beheerders:

- Verscheidene combinaties van mediakenmerken definiëren en elke combinatie een unieke naam geven.
- Aan elk medium kleurenprofielen toewijzen.
- Laden met geladen media toewijzen.
- Vooraf gedefinieerde media selecteren wanneer een taak wordt verstuurd.
- Opgeven welke kolommen van Paper Catalog beschikbaar zijn voor de gebruikers.
- Een centrale papierdatabank beheren.

Met Paper Catalog kunnen operators:

- Laden met geladen media toewijzen.
- Vooraf gedefinieerde media selecteren wanneer een taak wordt verstuurd.

Nadat de beheerder de Paper Catalog gedefinieerd heeft, kiest de operator in Compose de media voor de taak. Wanneer de operator de taak in de miniatuurweergaven van Compose bekijkt, ziet hij welke instellingen, bijvoorbeeld de mediakleur, van toepassing zijn voor die bepaalde ingang van de papiercatalogus.

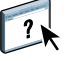

Raadpleeg *Hulpprogramma's* en Paper Catalog Help voor meer informatie over Paper Catalog en bijkomende manieren om het programma te openen.

# <span id="page-34-0"></span>**Voorbeeld: Workflow voor tabbladen met Compose en Paper Catalog**

De firma ABC Human Resources Manager heeft een nieuw handboek over vergoedingen samengesteld. Het handboek is een enkel PDF-document zonder blanco pagina's tussen de hoofdstukken. De manager wil het voor- en achteromslag van het handboek op zware goudkleurige media afdrukken en wil dat elk hoofdstuk op een rechtse pagina begint. Ze wil bovendien als vierde pagina van het handboek een blauw tabblad met de titel "Belastingformulier" invoegen.

De Human Resources Manager stuurt haar verzoek, samen met het handboek in PDFformaat (Benefits.pdf), naar de interne productieafdeling van het bedrijf.

De productieafdeling gebruikt Compose om het boek opnieuw te formatteren, de voor- en achteromslagen toe te voegen en de hoofdstukbeginpagina's aan te duiden.

Goud is de huiskleur van de firma ABC. Alle documentatie die de firma uitgeeft moet goudkleurige omslagen hebben. De beheerder van de productieafdeling heeft al goudkleurige omslagen en blauwe tabbladen aan Paper Catalog toegevoegd.

De volgende afbeelding toont de componenten van het handboek.

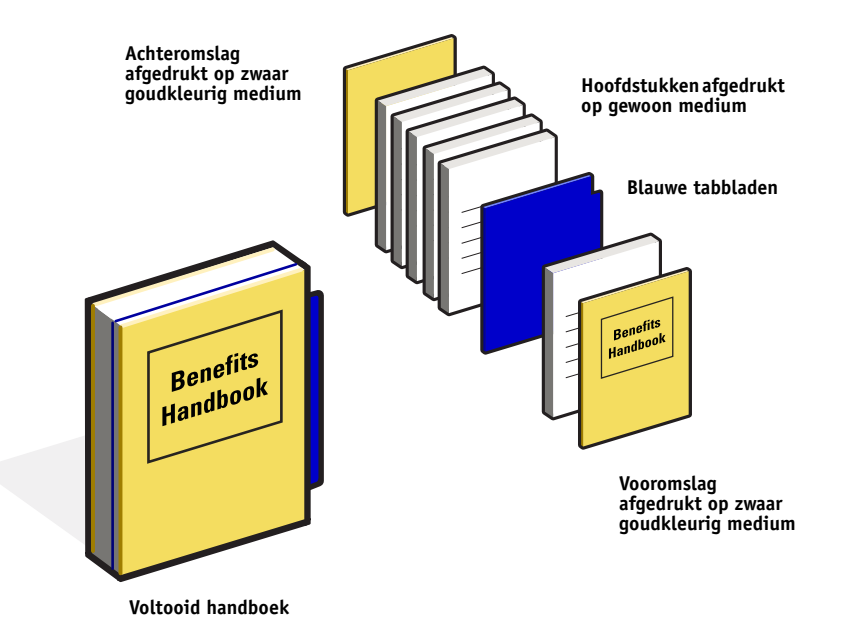

# <span id="page-35-0"></span>**Benodigdheden voor dit voorbeeld**

- Benefits.pdf
- Fiery EX8000AP
- Command WorkStation en het Productie-afdrukpakket, dat Compose en Paper Catalog bevat
- Goudkleurig omslagpapier van de firma ABC voor de voor- en achteromslagen
- Gewoon medium voor de tekst van het hoofdstuk
- Blauwe tabbladen

De beheerder definieert eerst het goudkleurige omslagpapier van de firma ABC en de blauwe tabbladen in de databank van Paper Catalog. De beheerder wijst in Papier/ladekoppeling de media toe aan de juiste laden. Raadpleeg Paper Catalog Help voor meer informatie.

Voor informatie over de ondersteunde mediasoorten, zie *[Afdrukopties](#page-10-2)*.

Raadpleeg Paper Catalog Help voor meer informatie over het instellen van de databank van Paper Catalog.

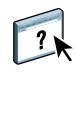

 $\sqrt{2}$ 

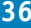

**Workflow in Compose met Paper Catalog**

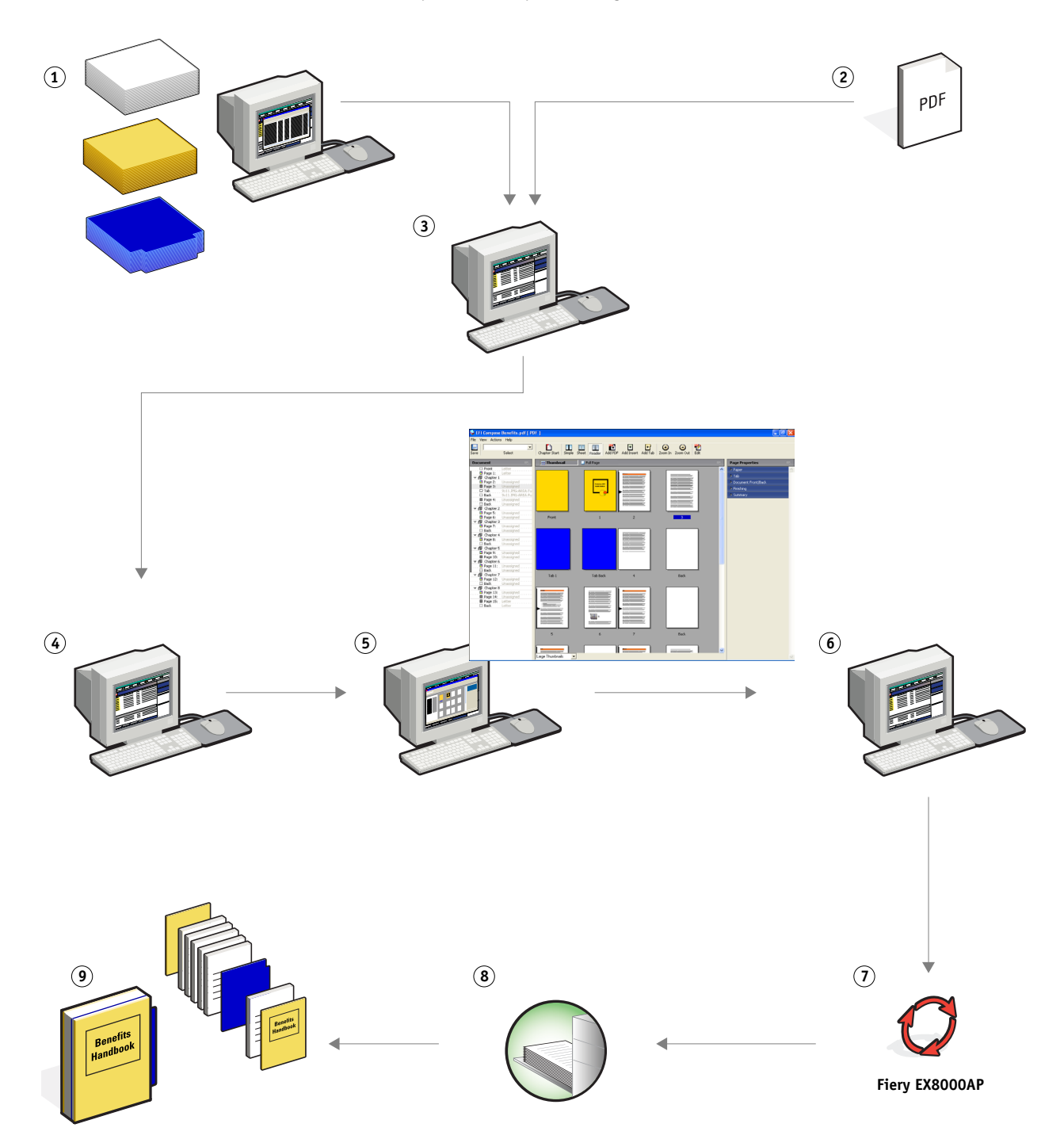

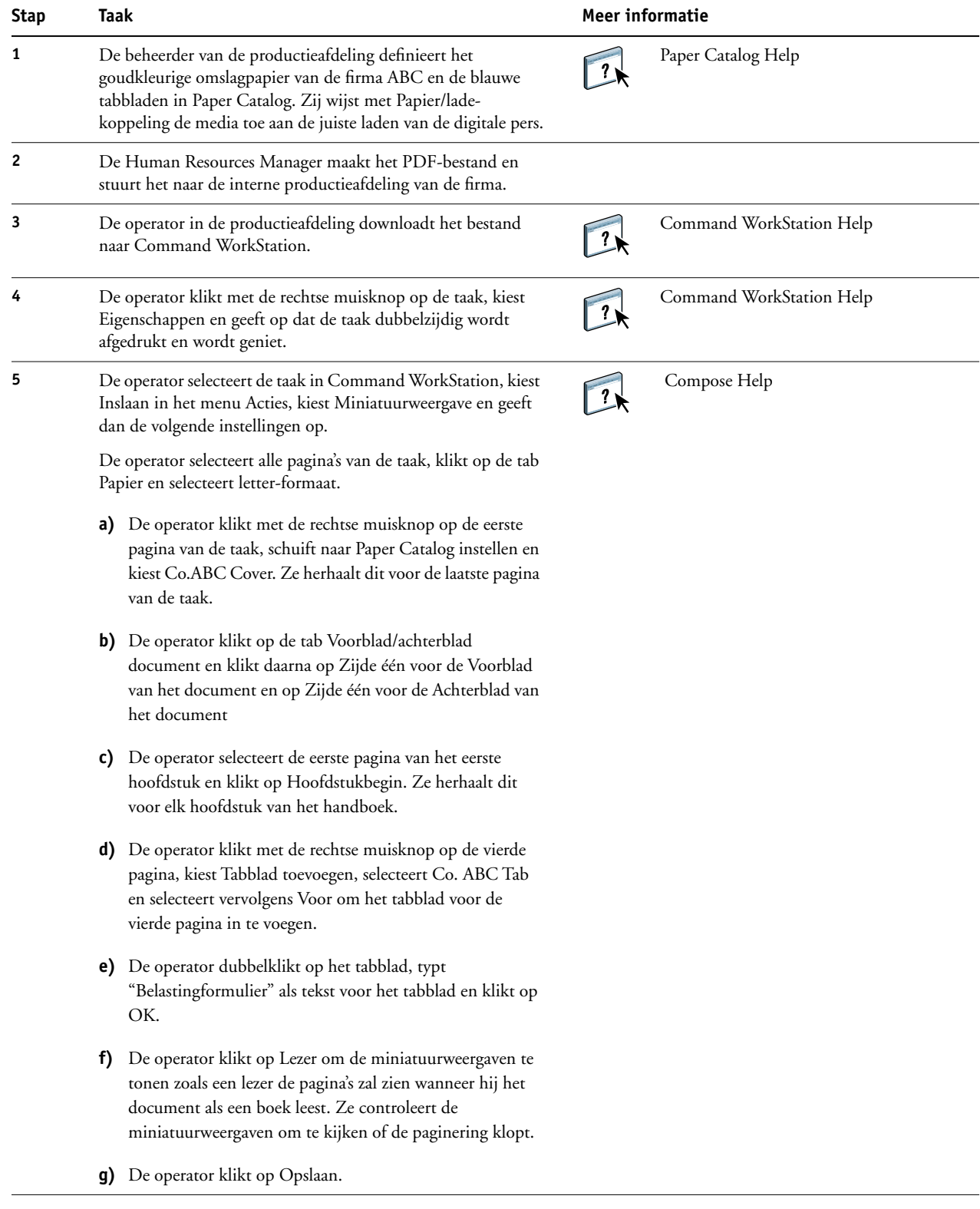

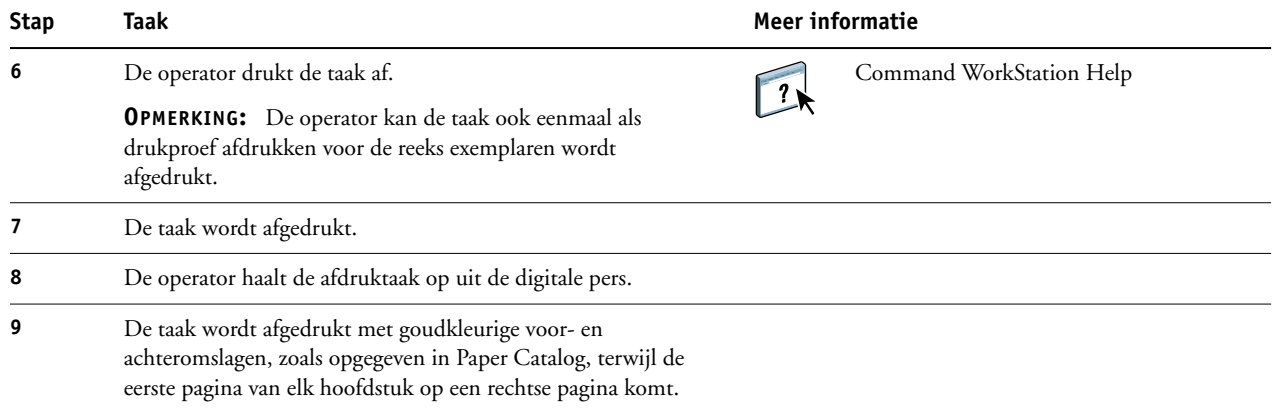

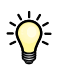

Als uw taak slechts een tabblad bevat maar uw medium tabbladen op verscheidene andere posities omvat, print de Fiery EX8000AP alleen op het voor uw taak aangeduide tabblad en blijven de resterende tabbladen blanco.

# <span id="page-40-0"></span>**TERMEN**

#### **Authoring tool (Auteursgereedschap)**

<span id="page-40-2"></span><span id="page-40-1"></span>Een softwaretoepassing die wordt gebruikt om tekst of afbeeldingen te maken, of om soorten opmaak voor documenten te definiëren.

#### **Component**

<span id="page-40-3"></span>Bij het afdrukken van variabele gegevens is dit een element – zoals tekst, een afbeelding of een foto – dat op een pagina wordt afgedrukt.

#### **Encapsulated PostScript (EPS)**

<span id="page-40-4"></span>Een PostScript-bestandsformaat, ontworpen om in een andere PostScript-stroom te worden opgenomen.

#### **FreeForm**

Een technologie voor het afdrukken van variabele gegevens, die werkt met oplossingen voor het afdrukken van variabele gegevens. Maakt het mogelijk om gegevens die veelvuldig worden gebruikt in een afdruktaak met variabele gegevens slechts eenmaal te verwerken, zodat een digitale pers met nominale of bijna nominale snelheid kan afdrukken.

#### **FreeForm 2**

<span id="page-40-5"></span>FreeForm 2 breidt de FreeForm-technologie uit door u de mogelijkheid te bieden om paginacondities en -regels te bepalen voor het afdrukken van een taak met meerdere modelpagina's. In tegenstelling tot FreeForm, vereist FreeForm 2 een toepassing voor het afdrukken van variabele gegevens die specifiek FreeForm 2 ondersteunt.

#### <span id="page-40-7"></span>**Inslag**

Groeperen en schikken van pagina's om ze efficiënt af te drukken op grotere papiervellen, waarbij ermee rekening wordt gehouden dat de afgedrukte pagina's nadien moeten worden gesneden en gebonden.

#### **Modelelementen**

<span id="page-40-8"></span>Worden gebruikt bij het afdrukken van variabele gegevens, met variabele elementen. Hergebruikbare gegevens die gemeenschappelijk zijn voor alle exemplaren van een document.

#### **Gemengde media**

<span id="page-40-9"></span><span id="page-40-6"></span>Met deze functie kunt u een reeks pagina's op verschillende types van media afdrukken.

#### **PDF (Portable Document Format)**

Een open bestandsformaatspecificatie die teksten en afbeeldingen in documenten beschrijft.

#### **PostScript**

<span id="page-41-0"></span>Een apparaatonafhankelijke paginabeschrijvingstaal, ontwikkeld door Adobe, voor het afdrukken en weergeven van afbeeldingen en tekst. PostScript 3 bevat een groot aantal verbeteringen ten opzichte van oudere versies van PostScript, onder meer een verbeterde afbeeldingskwaliteit.

#### **Rasterafbeelding**

<span id="page-41-2"></span><span id="page-41-1"></span>Elektronische voorstelling van een pagina of een afbeelding, met gebruik van een matrix van punten, zogenaamde pixels.

#### **Rastering**

<span id="page-41-4"></span>Code die tekst en afbeeldingen beschrijft converteren naar een formaat aan de hand waarvan het "printapparaat" van een printer de tekst en de afbeeldingen kan afdrukken.

#### **Variabele gegevens afdrukken (VDP)**

Digitale technologie die printapparaten verbindt met databases die de inhoud voor af te drukken documenten bevatten, om pagina's met variabele inhoud te kunnen afdrukken.

#### **Variabele elementen**

<span id="page-41-3"></span>Worden gebruikt bij het afdrukken van variabele gegevens, met modelelementen. Gegevens die niet gemeenschappelijk zijn aan alle exemplaren van een document.

#### **VIPP (Variable data Intelligent PostScript Printware)**

<span id="page-41-5"></span>Een paginabeschrijvingstaal (PDL), uitgevonden door Xerox, die speciaal bedoeld is voor het afdrukken van documenten met variabele gegevens.

#### **INDEX 43**

# <span id="page-42-0"></span>**INDEX**

#### **A**

[Afwerking 14](#page-13-0) [Authoring tool \(Auteursgereedschap\) 41](#page-40-1)

### **B**

[bestanden downloaden 9,](#page-8-0) [13,](#page-12-0) [27](#page-26-1) [Blanco invoegen 24](#page-23-0) [Blanco invoegen uit Gemengde media 10](#page-9-0)

### **C**

[component 41](#page-40-2)

# **E**

[Encapsulated PostScript \(EPS\) 41](#page-40-3)

#### **F**

[Fiery-versie van Atlas PrintShop Mail 20](#page-19-2) FreeForm [definitie 41](#page-40-4) [voorbeeld van een workflow 16](#page-15-2) FreeForm 2 [definitie 41](#page-40-5) [en afdruktaken met variabele gegevens 20](#page-19-3) [met gemengde media 21](#page-20-2) [voorbeeld van een workflow 21](#page-20-3)

#### **G**

gemengde media [bij het afdrukken van variabele gegevens 21](#page-20-4) [Blanco invoegen 10,](#page-9-0) [24](#page-23-0) [definitie 7,](#page-6-4) [41](#page-40-6) [Paginabereik definiëren 24](#page-23-1) [toegang vanuit Command WorkStation 10](#page-9-1) [voorbeeld van een workflow 8](#page-7-2) [voorbeeld van een workflow met](#page-20-2)  FreeForm 2 21

#### **H**

Hot Folders [voorbeeld van een workflow 30](#page-29-1)

### **I**

[Impose Control Strip \(controlestrook voor](#page-27-0)  inslag) 28 Inslag [Afwerking 14](#page-13-0) [Opmaak 14](#page-13-1) [Schaal 14](#page-13-2) [Vel 14](#page-13-3) inslag [definitie 11,](#page-10-3) [41](#page-40-7) [met PPML 26](#page-25-1) [voorbeeld van een workflow 12](#page-11-3)

#### **M**

[modelelementen 41](#page-40-8)

# **O**

[Opmaak 14](#page-13-1)

#### **P**

[Pageflex Persona 25](#page-24-3) [Paginabereik definiëren 24](#page-23-1) [PDF 41](#page-40-9) [PostScript 42](#page-41-0) PPML [definitie 25](#page-24-4) [met inslag 26](#page-25-1) [voorbeeld van een workflow 26](#page-25-2)

#### **R**

[rasterafbeelding 42](#page-41-1) [rastering 42](#page-41-2)

### **S**

[Schaal 14](#page-13-2)

### **T**

[Taakvoorbeeld weergeven 24](#page-23-2) [terminologie 5](#page-4-2)

### **V**

[variabele elementen 42](#page-41-3) variabele gegevens afdrukken [definitie 42](#page-41-4) [met gemengde media 21](#page-20-2) [talen 15](#page-14-5) [voorbeeld van een workflow 16](#page-15-2) [Vel 14](#page-13-3) [VIPP \(Variable data Intelligent PostScript Printware\) 42](#page-41-5) [Voorbeelden van taken bekijken vanuit](#page-9-2)  Command WorkStation 10